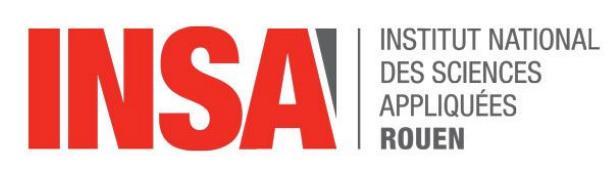

Projet de Physique P6 STPI 2 - 2019 - Groupe 35

## **CHANGEMENT DE LANGUE, CHANGEMENT DE VOIX ?**

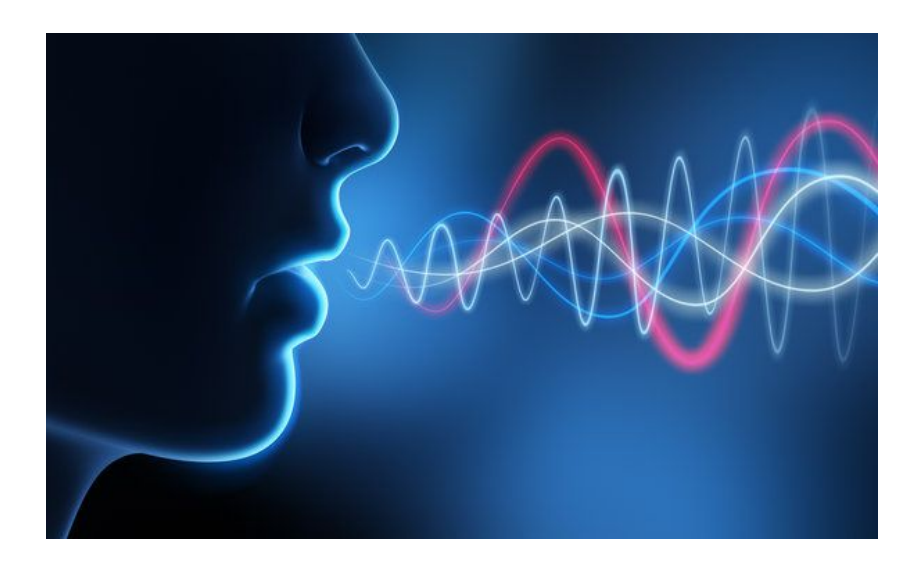

#### **Étudiants :**

Dian-Dian Liu Lucas Scellos

Lisa Casino Anna Pineau Clément Pégé Deelayna Spitz-Strulo

**Enseignant-responsable du projet :**

Leila Khalij

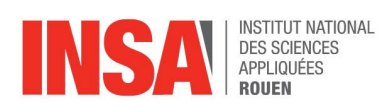

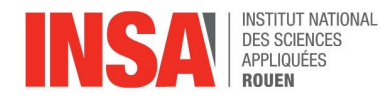

Date de remise du rapport : Lundi 17 juin

Référence du projet : STPI / P6 / 2019 - 35

Intitulé du projet : Changement de langue, changement de voix?

Type de projet : Bibliographique, expériences, mesures et dépouillement

Objectif du projet :

Le principal objectif de ce projet est de vérifier si les fréquences recueillies dépendent de la langue parlée, pour cela nous allons mettre en oeuvre un protocole afin d'enregistrer des individus puis analyser leur voix.

Mots-clefs du projet : Onde, analyse, langue, fréquence

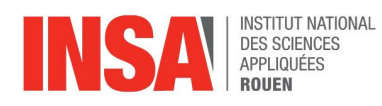

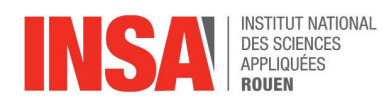

## TABLE DES MATIÈRES

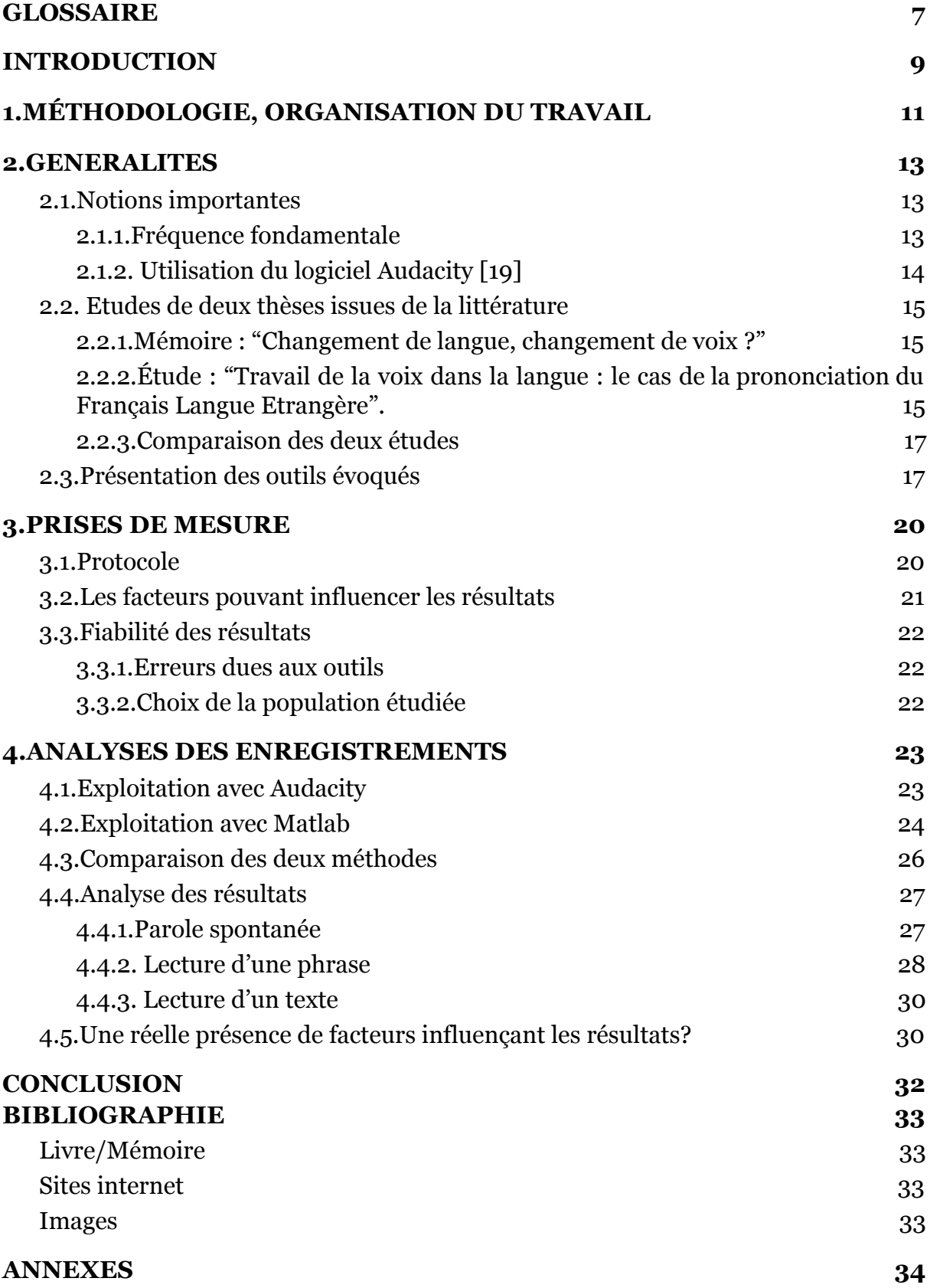

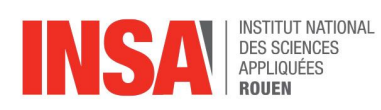

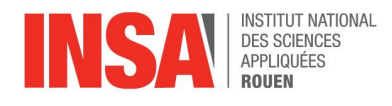

## GLOSSAIRE

- <span id="page-6-0"></span>◆ Fo: Fréquence fondamentale.
- ❖ Onde : Modification de l'état physique d'un milieu matériel ou immatériel, qui se propage à la suite d'une action locale avec une vitesse finie, déterminée par les caractéristiques des milieux traversés. [1]
- ❖ Fréquence : Nombre de fois où une action, un phénomène, un fait se produit dans un temps donné(ici une seconde). [2]
- ❖ Harmonique : Oscillation sinusoïdale, composante spectrale ou terme d'une série de Fourier dont la fréquence est un multiple entier d'une fréquence dite « fondamentale ». [3]
- ❖ Prosodie : Branche de la linguistique pour décrire et représenter formellement des éléments de l'expression orale (accent, ton, intonation) associés à des variations de *F0*, de durée et de longueur. [4]
- ❖ Timbre : Signature vocale propre à chaque voix permettant de différencier des sons de même hauteur et intensité émis par des sources différentes. [5]
- ❖ Amplitude : Force sonore en dB, cependant subjective car l'intensité se compare par rapport à une référence. [6]
- ❖ Durée : Progression de l'onde sonore dans le temps en ms. Il est compliqué de la mesurer (distinction entre les syllabes difficile par exemple). [7]
- ❖ Etendue : synonyme d'ampleur
- ❖ Filtre passe haut : Un filtre passe-haut est un filtre qui laisse passer les hautes fréquences et qui atténue les basses fréquences, c'est-à-dire les fréquences inférieures à la fréquence de coupure. [8]

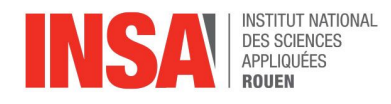

- ❖ Jitter : phénomène qui affecte la transmission des données numériques, par un décalage temporel. Ce qui induit une reproduction de moins bonne qualité. Il y aura toujours plus ou moins de jitter, l'idéal étant d'abaisser le plus possible ce taux d'erreurs dans la transmission pour obtenir une restitution la plus fiable et la plus musicale possible. [9]
- ❖ Shimmer : Le Shimmer est une mesure de la perturbation à court terme de l'amplitude des périodes de la fréquence fondamentale. [10]

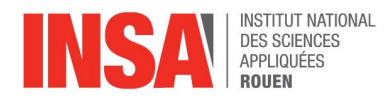

## INTRODUCTION

<span id="page-8-0"></span>Mardi 26 septembre 2018, Manuel Valls, ancien premier ministre français, s'exprimait à Barcelone pour sa candidature à la mairie de la ville. Dès ses premiers mots en espagnol, une chose nous a choqué: sa voix. En passant du français à l'espagnol, elle semblait avoir changé alors qu'il s'agissait bien de la même personne qui était en train de parler.

Un questionnement nous est venu immédiatement à l'esprit, questionnement qui a été notre problématique tout du long de ce projet : " Changement de langue, changement de voix? ".

Durant ce projet, nous nous sommes fixés plusieurs objectifs à atteindre:

- ❖ Validation ou refus de la théorie: "s'il y a changement de langue, il y a changement de voix".
- ❖ Prise en main des logiciels de traitements de son.
- ❖ Découverte de nouveaux outils de traitements du signal
- ❖ Organisation d'un projet: travail de groupe, répartition des tâches, prises de décisions.

Ce rapport est composé d'une partie théorique, où nous nous sommes basés sur des études déjà existantes afin de voir si cette notion de changement de voix lorsque que l'on change de langue est quelque peu remise en cause. Ensuite, vient la partie expérimentale où nous avons mis à contribution des personnes afin de bénéficier de nos propres observations. Ces observations nous ont permis de comparer nos résultats à ceux des différentes thèses. Enfin, nous en avons tiré des conclusions sur l'efficacité de notre travail ainsi que sur la validité ou non de notre problématique.

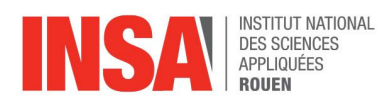

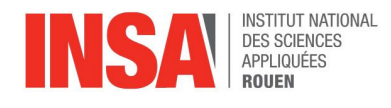

# <span id="page-10-0"></span>1.MÉTHODOLOGIE, ORGANISATION TRAVAIL

Notre groupe se compose de 6 étudiants. Dès le début du projet, nous nous sommes répartis les tâches à traiter mais nous travaillions tous ensemble, en se supervisant mutuellement. Par exemple, les premières semaines, Deelayna et Anna étaient principalement en charge de rédiger un résumé des informations recueillies sur les mémoires trouvés pour la partie II. ÉTUDES PRÉ-EXISTANTES. Cependant, nous avons tous lu les mémoires et vérifié leur synthèse. De même, elles n'hésitaient pas à apporter leur avis aux autres parties.

Nous avons rapidement créé un planning pour respecter les délais (rédaction du rapport, création du poster, enregistrements à effectuer) mais également nos missions. Le tableau 1 résume les tâches des différents membres du groupe attribuées pour le début du projet :

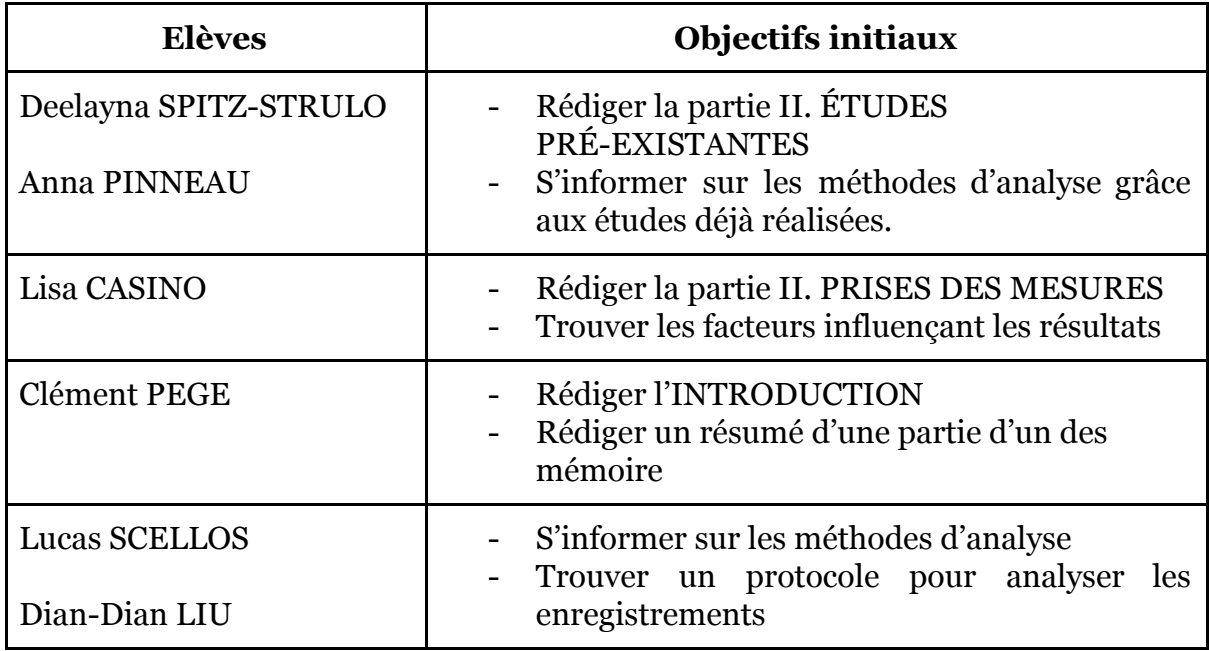

Tableau 1. Exemple de présentation de la répartition des tâches

Bien que des tâches précises étaient affectées à chaque personne, au cours du projet, chaque élève était autonome et nous n'hésitions pas à compléter le travail de nos camarades. Tout au long du semestre, nous avons aussi tenu un calendrier avec les dates butoires pour chaque grande partie mais aussi pour que chaque personne note les tâches accomplies lors de la séance (voir annexe avec Calendrier complet).

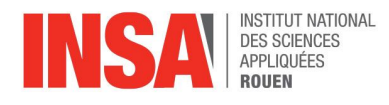

## 2.GENERALITES

<span id="page-11-1"></span><span id="page-11-0"></span>Quelques études sur le sujet existent. Nous en avons trouvé deux datant de 2013 qui soutiennent des thèses différentes.

#### **2.1.Notions importantes**

#### **2.1.1.Fréquence fondamentale**

<span id="page-11-2"></span>Nous avons récupéré trois enregistrements par langue. Si une personne *Y* parlait 4 langues, nous avions donc 4 × 3 = 12 enregistrements au nom de *Y*.

Sur chaque enregistrement nous avons noté la fréquence fondamentale recueillie.

La fréquence fondamentale Fo d'un son est sa fréquence avec le plus d'intensité. En effet, en pratique un son est rarement purement sinusoïdal. C'est une addition de signaux sinusoïdaux. Ceux-ci sont d'intensités différentes (amplitude du signal) et de fréquences différentes (longueur de la période). Ces différents signaux sont appelés harmoniques du son. De plus, la première harmonique est appelée fréquence fondamentale [11]. D'un point de vue acoustique, la fréquence fondamentale moyenne est communément considérée comme la principale différence entre les voix d'hommes et de femmes [12, 13]

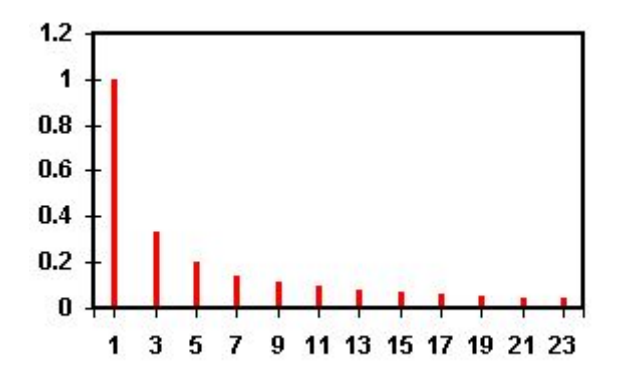

Figure 4. Courbe des variations d'amplitude en fonction du temps [14]

La courbe de la figure 4 représente les différentes harmoniques, la première, montrant une intensité élevée par rapport aux autres, est la fréquence fondamentale. L'ensemble des harmoniques (leur fréquence et intensité) est propre à chaque personne (ou instrument), c'est le timbre [15]. Comme le note Emile Leipp, un chercheur acousticien, « La sensation de hauteur d'un son de fréquence donnée varie avec la hauteur absolue du son, avec son timbre, avec son intensité, avec le contexte musical.  $\triangleright$  [16].

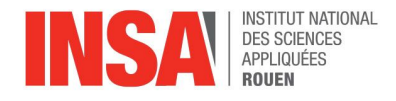

### *Comment calculer la fréquence fondamentale en théorie?*

Si le son est pur, le calcul de la fréquence fondamentale est relativement simple, il consiste à trouver la période puis à faire le calcul :

$$
Fo = 1/T
$$

En pratique pour trouver la fréquence fondamentale, nous avions besoin des séries de Fourier. Le principe est de donner l'expression mathématique du signal sous forme de la somme des différentes harmoniques [17] :

$$
s(t) = a_O + \Sigma^{\infty}_{n=1} A_n cos(n\omega_0 t \text{-} \phi n)
$$

avec ω<sub>ο</sub> = 2π/ T, la pulsation propre, a<sub>o</sub> la valeur moyenne de l'amplitude et φn la phase à t =  $0 \phi \in [-\pi, \pi]$ . [18]

Ainsi il est facile d'extraire la première harmonique, puis avec  $\omega_{o}$  trouver la période et ainsi la fréquence fondamentale

Les fréquences fondamentales seront déterminées par le biais des logiciels Matlab et Audacity.

#### **2.1.2. Utilisation du logiciel Audacity [19]**

<span id="page-12-0"></span>Le logiciel Audacity nous permettra de trouver la fréquence fondamentale d'un son. Les avantages de ce logiciel sont la facilité d'utilisation et le fait qu'il soit installé sur un grand nombre d'ordinateurs à l'INSA.

Pour pouvoir traiter le son correctement, il est nécessaire de supprimer les éventuels bruits parasites, autres que le son de la voix (bruits d'inspiration par exemple), qui fausseraient le calcul de la fréquence fondamentale par le logiciel. Audacity permet de couper ces parties inutilisables que nous avons simplement sélectionnées et supprimées grâce au curseur et à la fonction de découpage et de raccordage.

Ensuite, il suffit de sélectionner l'ensemble du son puis, à l'aide de l'onglet analyse, de tracer le spectre. Il suffit de se placer sur le pic le plus haut qui nous donnera la valeur de la fréquence fondamentale.

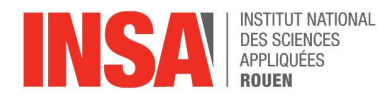

## **2.2. Etudes de deux thèses issues de la littérature**

#### <span id="page-13-1"></span><span id="page-13-0"></span>**2.2.1.Mémoire : "Changement de langue, changement de voix ?"**

La première étude est regroupée dans le mémoire de Marilène C. Rousseau de l'Université du Québec [20]. Cette étude visait à déterminer si dans des régions où cohabitent deux langues comme c'est le cas au Québec, les bilingues utilisent la même voix dans une langue ou l'autre.

Les participants, 10 femmes et 7 hommes âgés entre 18 et 40 ans et sélectionnés selon des critères précis (anglais ou français pour langue maternelle, apprentissage de la deuxième langue avant l'âge de 7 ans, utilisation des deux langues quotidiennement) ont d'abord passé un test de perception : des enregistrements de personnes lisant un texte en anglais et en français leur ont été présentés et ils devaient essayer d'établir le profil des locuteurs (statut et traits de caractère).

À leur tour, les participants ont ensuite été enregistrés en train de lire et de décrire un tableau en français puis en anglais. Les chercheurs ont alors déterminé la fréquence fondamentale (notée F0), la hauteur moyenne et l'étendue des enregistrements (voir glossaire).

D'après les résultats, la hauteur des voix en français a tendance à être plus élevée que celle en anglais. De plus, la voix des locuteurs a tendance à être plus haute pendant la lecture que lors d'une prise de parole spontanée.

D'autre part, l'étendue de F0 observée est plus grande en français qu'en anglais et plus grande chez les hommes que chez les femmes.

Ces résultats sont cependant à nuancer : même si les différences observées reflètent une certaine tendance, les analyses statistiques montrent qu'elles ne peuvent être considérées comme significatives. La taille de l'échantillon étudié s'avère insuffisante pour interpréter de façon solide les corrélations obtenues.

#### <span id="page-13-2"></span>**2.2.2.Étude : "Travail de la voix dans la langue : le cas de la prononciation du Français Langue Etrangère".**

L'étude de Claire Pillot-Loiseau (CNRS – Université Paris-Sorbonne) est d'abord une étude visant à proposer une nouvelle façon d'apprendre les langues [21]. En effet, grâce aux résultats, " les apprenants de bon niveau de prononciation, articulant correctement les voyelles et consonnes, peuvent cependant être encore perçus comme étrangers à cause de leur prosodie " (Flege 1988). Claire Pillot-Loiseau nous montre les différences de fréquences et donc l'importance de prendre les hauteurs et la prosodie en compte lors de l'apprentissage d'une nouvelle langue.

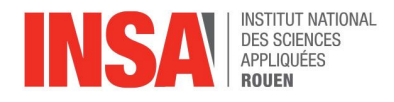

L'étude s'est déroulée en en trois temps : dans en premier par le biais d'un questionnaire qui s'est décliné comme suit, où chacun pouvait faire des commentaires sur le sujet :

*Votre voix change-t-elle de hauteur quand vous parlez le français, par rapport à votre langue maternelle ?*

- *1. Ma voix ne change pas de hauteur,*
- *2. Ma voix est UN PEU plus haute (élevée) quand je parle le français par rapport à ma langue maternelle*
- *3. Ma voix est BEAUCOUP plus haute (élevée) quand je parle le français par rapport à ma langue maternelle,*
- *4. Ma voix est UN PEU plus basse (grave) quand je parle le français par rapport à ma langue maternelle*
- *5. Ma voix est BEAUCOUP plus basse (grave) quand je parle le français par rapport à ma langue maternelle*
- *6. Ne sait pas*

Dans un deuxième temps, les participants étaient amenés à lire un texte dans les différentes langues et étaient enregistrés. Les enregistrements étaient analysés afin de déterminer le jitter, et le shimmer. Comme indiqué dans le glossaire, ces deux mesures fournissaient des indications de régularité de la voix en fonction du temps.

Le tableau 2 présente le nombre de sujets auditionnés (426 au total) réparti en deux catégories. La première est composée de bilingues (312 personnes) et apprenant du Français Langue Etrangère (noté FLE) (114 personnes). Dans la deuxième catégorie, il y a 25 hommes et 89 femmes de 18 à 64 ans, l'âge moyen est de 30 ans. 51% de ces sujets sont de niveau intermédiaire (B1 et B2) et 32% de niveau avancé (C1 et C2).

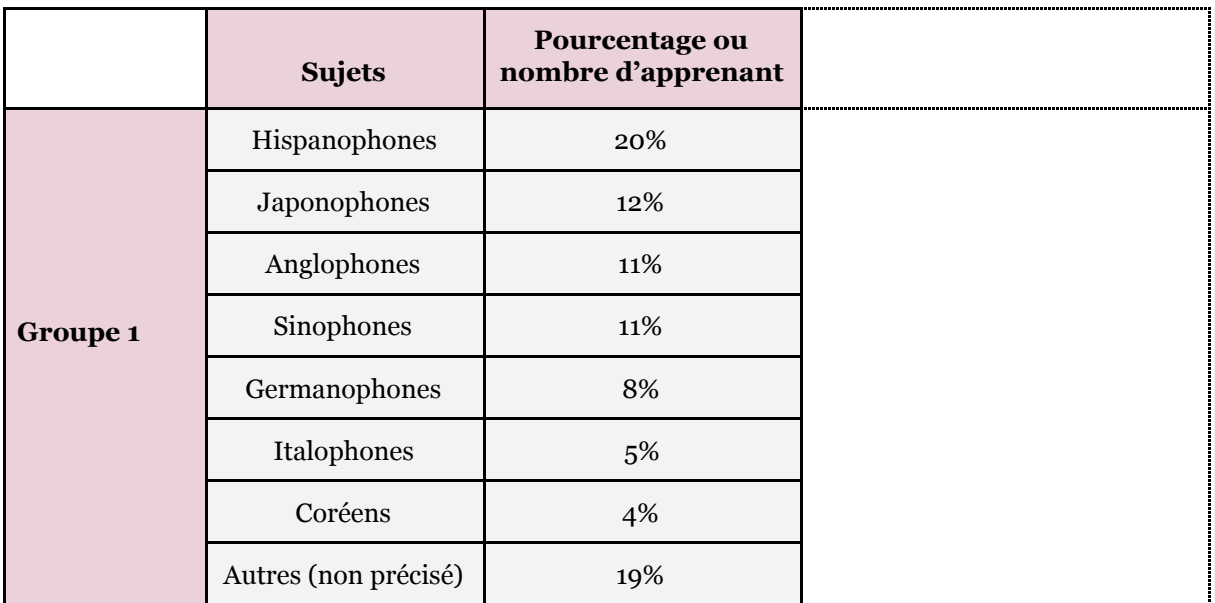

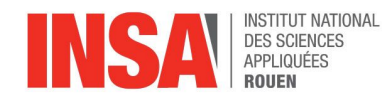

|          |                                 |    |       | <b>Résultats : différence</b><br>ressentie |        |  |
|----------|---------------------------------|----|-------|--------------------------------------------|--------|--|
|          |                                 |    | Fo    | Intensité                                  | Hateur |  |
| Groupe 2 | <b>Bilingues</b><br>arabophones | 6  | 80,7% | 71,6%                                      | 60%    |  |
|          | Arabophones<br>apprenant le FLE | 6  |       |                                            |        |  |
|          | Français                        | 14 |       |                                            |        |  |
|          | <b>Bilingue Sinophobes</b>      | 8  |       |                                            | 63%    |  |

Tableau 2. Résumé des résultats de l'étude [22]

Cependant il était important de noter que les résultats dépendent du ressenti des sujets, et étaient donc par définition subjectifs. La deuxième étape de l'étude en revanche était objective. Celle-ci indiquait une F0 significativement plus élevée en arabe standard qu'en français en lecture et une F0 du français significativement plus élevée chez les sinophones que chez des sujets monolingues.

#### **2.2.3.Comparaison des deux études**

<span id="page-15-0"></span>Les deux études [20, 21] ont des approches très différentes. En effet, nous avons pu observer (cf tableau 2) que la première étude avait des critères beaucoup plus précis sur le choix des sujets (utilisation des deux langues au quotidien, apprentissage avant 7 ans, etc..) que la deuxième. Celle-ci demandait simplement la maîtrise de la langue niveau C1 pour être considéré bilingue. De plus, la deuxième étude évoquait les facteurs sociaux-culturels et caractériels de chaque individu.

Nous avons donc pu la considérer plus précise que la première. Concernant les résultats, la première étude n'a donné aucune conclusion de façon tranchée sur le changement de voix, considérant l'échantillon trop petit et les outils d'analyses pas assez précis. De l'autre côté, la deuxième étude concluait sur la présence d'un changement de la fréquence fondamentale chez les sujets.

### <span id="page-15-1"></span>**2.3.Présentation des outils évoqués**

La dernière thèse [21], bien qu'utilisant des enregistrements pour ses tests et ses analyses, ne nous a donné aucune information sur la manière et les outils utilisés. Dans la thèse référencée [20], le micro casque Audio technica BP892 à condensateur omnidirectionnel a été utilisé comme outil d'enregistrement.

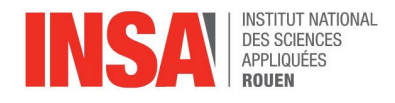

Ce microphone est aussi appelé BP892-TH MicroSet®. Il est fabriqué par la compagnie Audio-Technica. Il est ainsi considéré comme un « microphone dernier cri en matière de discrétion et de haute performance sonore »[23]. Il peut supporter des niveaux de pression acoustique élevés et possède un filtre passe-haut sur le module d'alimentation afin atténuer les basses fréquences (ne nuit pas à la voix mais diminue le bruit environnant). Sa réponse en fréquence est de 20 Hz à 20 kHz.

Nous avons aussi noté que les analyses acoustiques ont été réalisées grâce à trois logiciels sur ordinateur. Le premier est Praat [24], conçu pour l'analyse de la voix. Il est utilisé pour modifier la hauteur d'un enregistrement, sa durée et il permet de voir la courbe de l'enregistrement. Puisque le logiciel est initialement créé pour l'analyse phonétique, il est possible d'avoir un spectrogramme de la fréquence en fonction du temps. (cf Figure 1) [25]

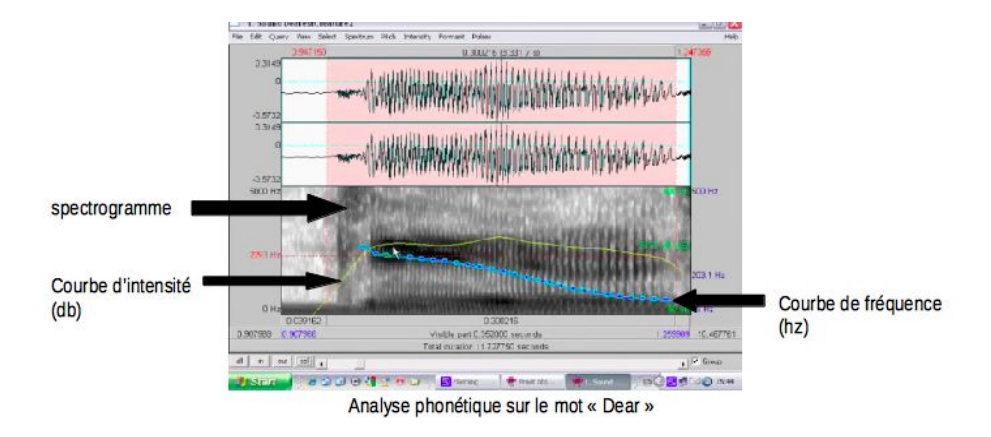

Figure 2. Exemple d'une analyse de son avec le logiciel Praat [26]

Le second logiciel utilisé pour l'étude est Goldwave. C'est un logiciel pour les professionnels et les particuliers afin d'éditer des fichiers audios. Il est donc principalement utilisé pour faire des montages audios (mix, rajouter des couches, couper, rajouter des effets). On peut cependant aussi s'enregistrer, et analyser des fichiers audios (cf Figure 3). De plus, il est possible d'affecter des filtres comme des transformations de Fourier ou l'isolation de certaines fréquences.

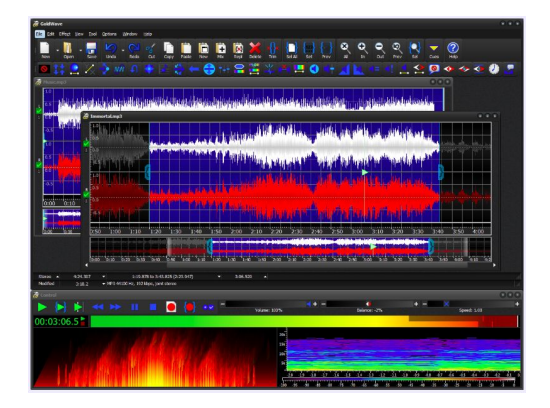

Figure 3. Exemple d'un montage Audio avec le logiciel Goldwave

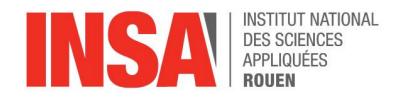

Statistica est une gamme de logiciel d'analyse statistique des données, de l'exploration de données et de l'informatique décisionnelle. Elle a été développée par l'entreprise Statsoft.La gamme de logiciel Statistica est très vaste et la thèse ne précise pas quelle version du logiciel est utilisée. On suppose l'utilisation de STATISTICA : Module Analytiques. Cette version contient en effet tous les outils nécessaires à l'étude de différentes variables et tableau de données. De plus, le logiciel offre aussi la possibilité d'afficher les résultats sous forme de graphiques. [cf Figure 3] [27,28]

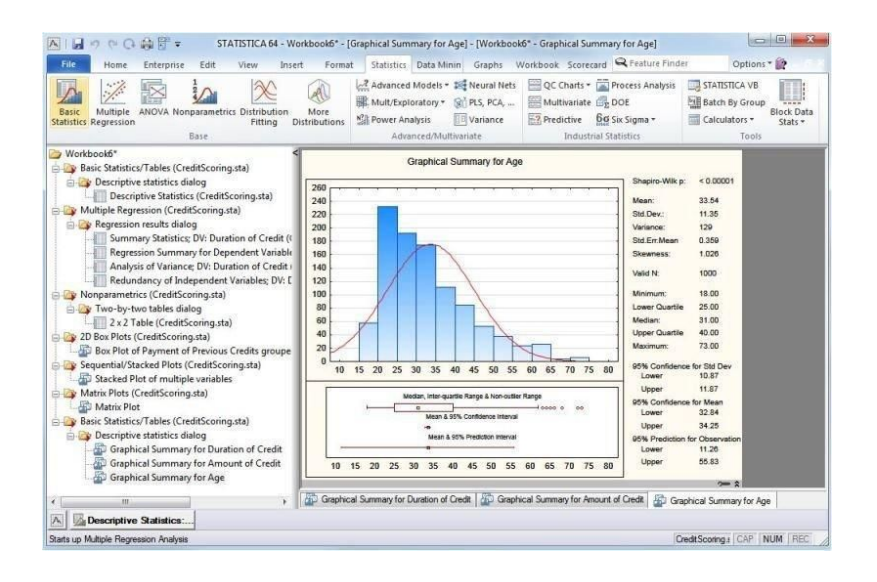

Figure 4. Exemple d'utilisation du logiciel avec présentation d'un diagramme [29]

Ainsi, d'après l'étude de ces différents logiciels, nous pouvons remarquer la complémentarité de ceux-ci. En effet, le traitement, l'analyse et l'interprétation des données sont effectués séparément. On peut cependant noter le manque de précision sur les outils d'enregistrement et les processus d'analyse présentés dans les thèses [20, 21].

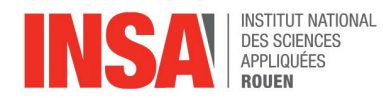

## 3.PRISES DE MESURE

<span id="page-18-0"></span>Pour récolter les différentes données, nous avons mis en place un protocole. Nous avons tout d'abord réfléchi aux critères que les personnes interrogées devaient respecter et créé un tableau excel (voir annexe) dans lequel nous avons noté tous les noms des témoins.

Puis nous nous sommes interrogés sur les facteurs extérieurs pouvant influencer une évolution de la voix. Suite à plusieurs recherches, nous avons conclu que la cigarette pouvait influencer la voix ainsi que la posture dans laquelle la personne était lors de l'enregistrement.

Pour finir nous avons choisi ce que nous allions enregistrer, soit la parole spontanée, la lecture d'un texte, et la lecture d'une phrase courte. Nous devions choisir une question et un texte neutre, pour éviter des effets émotionnels, et compréhensibles par tous. Notre choix s'est donc porté sur le premier article de la Déclaration des Droits de l'Homme [30].

### <span id="page-18-1"></span>**3.1.Protocole**

Afin d'étayer la thèse précedemment évoquée, nous avons évalué un total de 37 personnes et avons analysé ces résultats au travers de plusieurs langues. Nous avions un total de 11 langues parlées par les différents intervenants : français, anglais, espagnol, italien, grec, roumain, russe, portugais, vietnamien, arabe et allemand.

La procédure complète a été effectuée plusieurs fois, dans chaque langue. Les personnes interrogées devaient se tenir debout pendant toute la session. La première fois, elle s'est faite dans la langue maternelle. Ensuite, elle s'est déroulé en français. Dans le cas où la langue maternelle du participant était le français, la 1ere et 2eme parties étaient réunies en une seule. Pour finir, les intervenants parlant plusieurs langues ont répété le processus dans les autres dialectes.

Abordons maintenant les étapes des enregistrements effectués par nos téléphones portables. Tout d'abord, nous avons posé une question parmi celles présentées ci-dessous aux participants :

- ❖ Qu'est-ce que tu as mangé hier soir?
- ❖ Qu'est-ce que tu as fait ce week end ?
- ❖ Peux-tu nous raconter un film que tu as apprécié?

De cette façon, les intervenants pouvaient répondre en plusieurs phrases en plusieurs secondes en parole spontanée. De plus, ils ont lu les trois interrogations ci-dessus trois fois afin d'étudier également les intonations dans les différents langues.

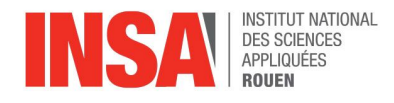

Nous avons analysé des phrases interrogatives pour vérifier leur influence sur les résultats en essayant de répondre à la question : voit-on plus ou moins de différences entre ces deux cas?

Dans un deuxième temps, nous avons fait lire un texte de quelques lignes aux participants, qui est le premier article de la Déclaration des Droits de l'Homme [31].

"Tous les êtres humains naissent libres et égaux en dignité et en droits. Ils sont doués de raison et de conscience et doivent agir les uns envers les autres dans un esprit de fraternité."

Précisons que ce passage a été lu trois fois de suite dans chaque langue. Nous avons comparé les résultats des analyses entre ces deux cas : lecture assistée et parole spontanée.

Ces enregistrements ont été analysés à l'aide de deux logiciels, Matlab et Audacity, dans le but de trouver les fréquences et leurs amplitudes.

### **3.2.Les facteurs pouvant influencer les résultats**

<span id="page-19-0"></span>En quelques mots, le processus composé de trois parties était répété le nombre de fois que les participants savaient parler de langues. Les deux dernières parties, en lecture non spontanée, ont été répétées chacunes trois fois. En effet, nous voulions vérifier notre hypothèse énonçant que la personne interviewée serait davantage habituée à la langue parlée au bout de plusieurs phrases. Ainsi, les analyses effectuées comparant les langues étrangères à la langue maternelle seraient plus distinctes si les personnes parlent plus longtemps.

Dans ces interviews, nous voulions au départ nous pencher sur plusieurs variables pouvant influencer les analyses qui sont :

- ❖ Le sexe.
- ❖ L'âge.
- ❖ Fréquence d'usage de tabac.

Cependant, nos résultats n'étaient pas assez concluants et nombreux pour effectuer ces comparaisons. Mais ces facteurs ont pu tout de même influencer ces mêmes résultats (cf III.Analyse des mesures).

De plus, nous savions que la distance entre la source et le microphone ainsi que le bruit environnant (voiture, passants, bruits extérieurs, ventilation, ordinateur…) pouvaient influer sur la qualité des enregistrements et les analyses. C'est pourquoi nous les avons effectués seuls dans des salles de classes fermées et nous avons essayé de garder la même distance entre la personne interviewée et le téléphone portable.

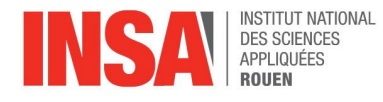

## <span id="page-20-0"></span>**3.3.Fiabilité des résultats**

#### **3.3.1.Erreurs dues aux outils**

<span id="page-20-1"></span>Pour réaliser l'analyse, nous avons enregistré les participants avec nos téléphones (faute d'un meilleur moyen). Or chaque téléphone étant différent, les microphones servant à enregistrer les sons n'étaient pas identiques non plus, par conséquent nous ne pouvions obtenir la même qualité de son. De plus, il nous a été impossible de savoir quelle était la fréquence d'échantillonnage des téléphones. Il faut aussi rappeler que nous n'avons pas pu enregistrer dans une pièce parfaitement insonorisée.

Enfin, pour ne pas prendre en compte les parties inaudibles ou inutiles, notamment le laps de temps entre le début de l'enregistrement et le moment où le locuteur commence à parler, nous avons coupé les enregistrements en utilisant Audacity, qui ne prend pas en charge le format des fichiers audios initiaux. Il a alors fallu les convertir, ce qui a pu entraîner une perte de qualité.

Ainsi l'analyse de nos enregistrements n'a pas pu être totalement fiable, il y a une marge d'erreur non négligeable due à la qualité d'enregistrement. Ce manque de qualité va forcément se ressentir lors de l'analyse réalisée avec Audacity et Matlab.

#### **3.3.2.Choix de la population étudiée**

<span id="page-20-3"></span><span id="page-20-2"></span>Les participants étaient tous des membres de l'INSA de Rouen, considérés bilingues. Nous avons décidé qu'un niveau B2 dans la langue était suffisant pour être dit bilingue. Cela restait cependant une notion relativement subjective appliquée à une population restreinte, il était nécessaire de le prendre en compte dans l'interprétation de nos résultats.

<span id="page-21-0"></span>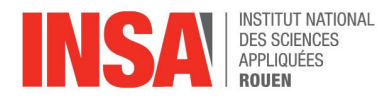

# 4.ANALYSES DES ENREGISTREMENTS

### **4.1.Exploitation avec Audacity**

<span id="page-21-1"></span>Pour le nombre de points, Audacity propose des puissances de 2 car il utilise un algorithme de transformée de Fourier rapide [32] et nous avons choisi la valeur 29 . Théoriquement plus la valeur est grande plus la précision est bonne mais nous n'avons pas remarqué de variation flagrante pour une puissance plus grande. De plus, nous voulions entrer les mêmes paramètres que sur Matlab et les premiers tests effectués sur ce dernier donnaient des résultats similaires pour 29 points.

La figure 5 présente un exemple d'un spectre obtenu avec Audacity et la fréquence fondamentale F0 associée à ce spectre (la valeur est directement lue dans le carré vert)

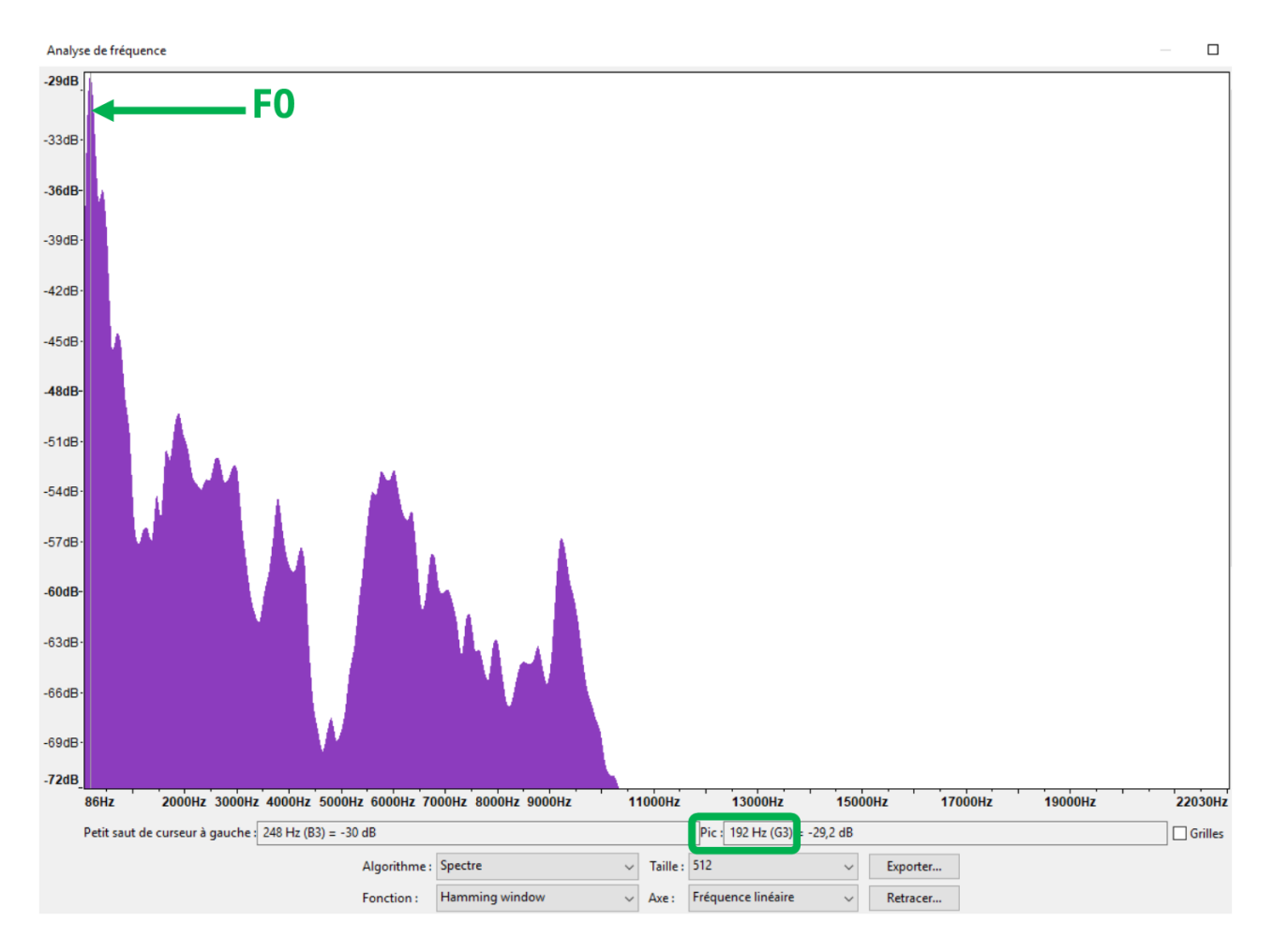

Figure 5. Spectre du signal obtenu sur Audacity

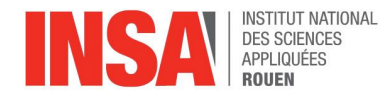

### **4.2.Exploitation avec Matlab**

<span id="page-22-0"></span>Le calcul de la fréquence fondamentale peut s'obtenir en utilisant les fonctions disponibles sur Matlab. Ce logiciel qui dispose de son propre langage est également pratique pour des rendus visuels en 3D. Le script utilisé est regroupé en annexe et nous présenterons ici les principales fonctions du programme.

D'abord, il faut réaliser un échantillonnage du signal sonore afin de pouvoir le traiter. Il s'agit en fait de prélever les valeurs du signal à des intervalles de temps identiques pour le transformer en une suite discrète d'échantillons. Cette opération est faite lorsque l'on utilise [y,fs] = audioread(enregistrement.m4a), où y est le signal échantillonné et fs la fréquence d'échantillonnage, extraite automatiquement par Matlab à partir du signal enregistré.

Pour éviter le phénomène de repliement [33], cette fréquence doit respecter la règle d'échantillonnage de Shannon, selon laquelle la fréquence d'échantillonnage doit être supérieure ou égale au double de la fréquence maximale que contient le signal  $[34]$ .

En effet, l'échantillonnage ne doit pas causer une perte d'informations, ce qui veut dire qu'il s'agit d'une opération qui reste réversible. Repasser du signal échantillonné au signal initial doit pouvoir se faire et ce n'est possible que si la fréquence d'échantillonnage est assez élevée [35].

Nous pouvons tracer ainsi alors le spectrogramme 3D du signal sonore, qui est la représentation visuelle de la transformée de Fourier à court terme du signal, c'est-à-dire le tracé de la répartition énergétique du signal sonore en fonction du temps et des fréquences. Ceci nous permet de voir qu'il y a bien une évolution de la fréquence et de l'intensité au cours du temps. Plus les pics sont de couleur chaude, plus la densité énergétique est élevée.

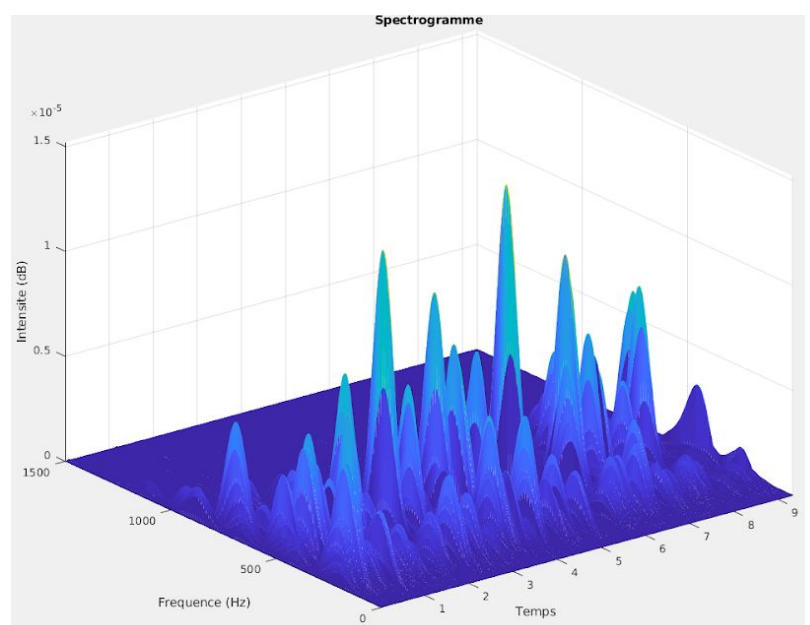

Figure 6. Spectrogramme 3D du signal

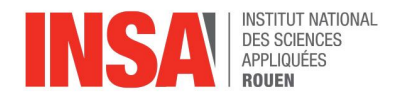

Par la suite, nous avons tracé le graphe représentant les fréquences en fonction du temps puis le spectre correspondant aux amplitudes en fonction des fréquences, comme par exemple sur la figure 7.

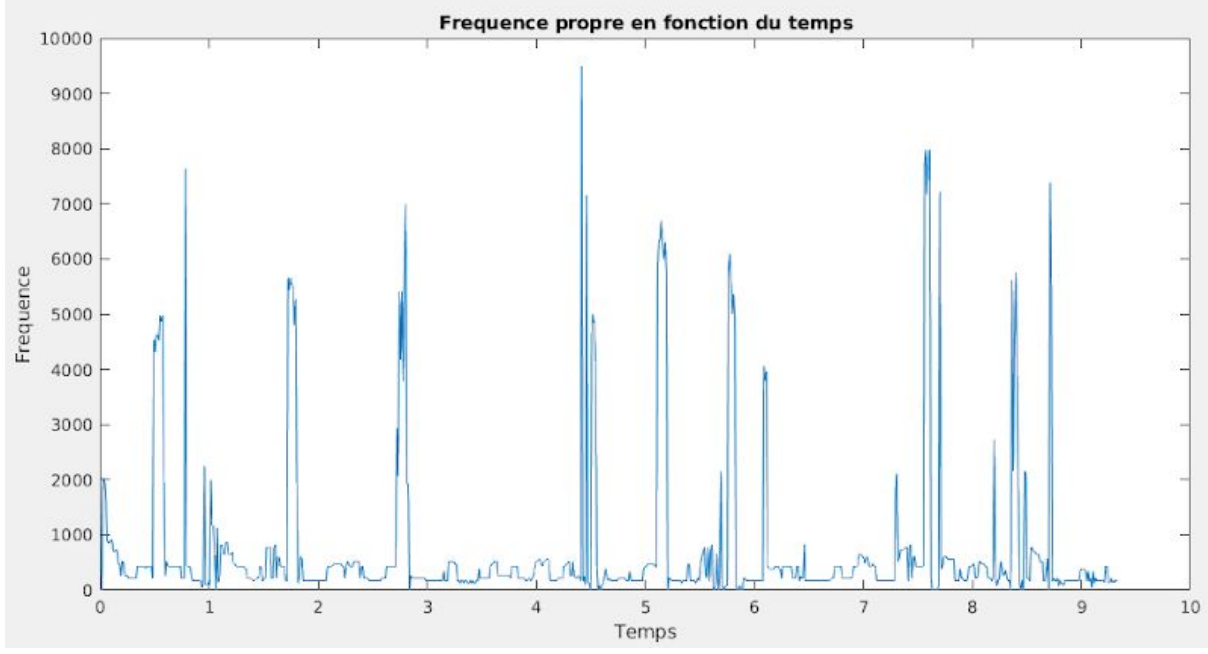

Figure 7. Graphe représentant l'évolution des fréquences en fonction du temps

Comme sur Audacity, les pics observés sur le spectre sont associés aux maximums d'amplitude et donc aux fréquences de propres du signal.

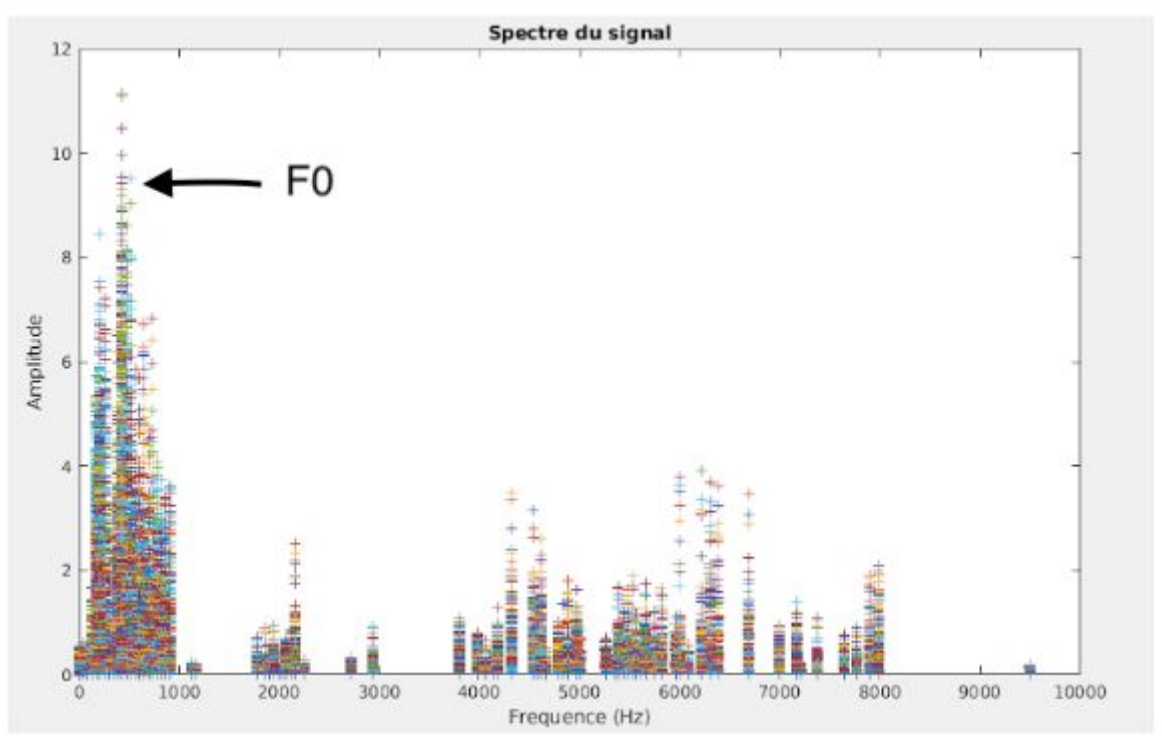

Figure 8. Graphe représentant l'évolution de l'amplitude en fonction de la fréquence

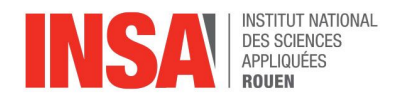

Le pic le plus grand correspond à la fréquence fondamentale et les pics plus petits aux harmoniques. Il suffit alors de récupérer l'abscisse du pic maximal pour obtenir la valeur de F0 et l'abscisse du dernier pic si l'on veut obtenir la valeur maximale de la plage de fréquence.

### **4.3.Comparaison des deux méthodes**

<span id="page-24-0"></span>Utiliser Matlab est certainement la méthode la plus rigoureuse : le calcul de la fréquence fondamentale est explicite comparé à l'utilisation d'un logiciel où les paramètres des fonctions ne sont pas toujours connus ni modifiables par l'utilisateur. Malheureusement, les résultats obtenus sur Matlab se sont révélés peu exploitables car ils présentaient des variations anormalement fortes. En effet, dans certains cas, les valeurs affichées pour le signal associé à la lecture correspondaient à plus du double du signal associé à la parole spontanée, ce qui paraissait improbable car il s'agissait des enregistrements de la même personne et pour la même langue.

Concernant l'autre méthode : si Audacity est relativement facile à utiliser, puisqu'il suffit de sélectionner la partie à analyser avec la souris puis de tracer son spectre grâce à une fonction toute faite, nous ne pouvons savoir précisément comment la fréquence fondamentale est obtenue. Nous nous sommes quand même basés sur ce logiciel pour la suite de l'étude car les résultats affichés nous ont paru plus cohérents qu'avec Matlab : les valeurs pour une même personne et pour la même langue semblaient plus stables lorsque l'on passait de la lecture à la parole spontanée.

### **4.4.Analyse des résultats**

<span id="page-24-1"></span>Nous n'avons pas pu enregistrer toutes les personnes prévues, ainsi certaines langues comme l'italien ou le tamoul n'ont pas pu être étudiées car la population était trop petite (une ou deux personnes).

#### **4.4.1.Parole spontanée**

<span id="page-24-2"></span>Pour analyser les résultats, nous avons rencontré un problème d'échantillonnage. Ainsi les fréquences résultantes variaient énormément. Nous avons tout de même analysé les résultats, afin de voir si nous pouvions obtenir des résultats concluants. Nous avons supprimés les valeurs aberrantes, c'est à dire celles qui contrastent grandement avec les autres. Pour traiter les résultats, nous avons utilisé les outils "boîtes à moustaches" comme présentés sur les figures 9 à 13 (les valeurs entre parenthèse représentent les valeurs en abscisse). Les figures 9 et 10 montrent les fréquences fondamentales extraites des enregistrements en parole spontanée en français, en anglais, en espagnol et en grec. Le tableau 3 résume les valeurs moyennes et écarts types associées à ces courbes.

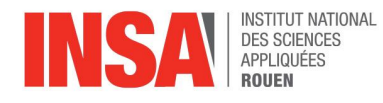

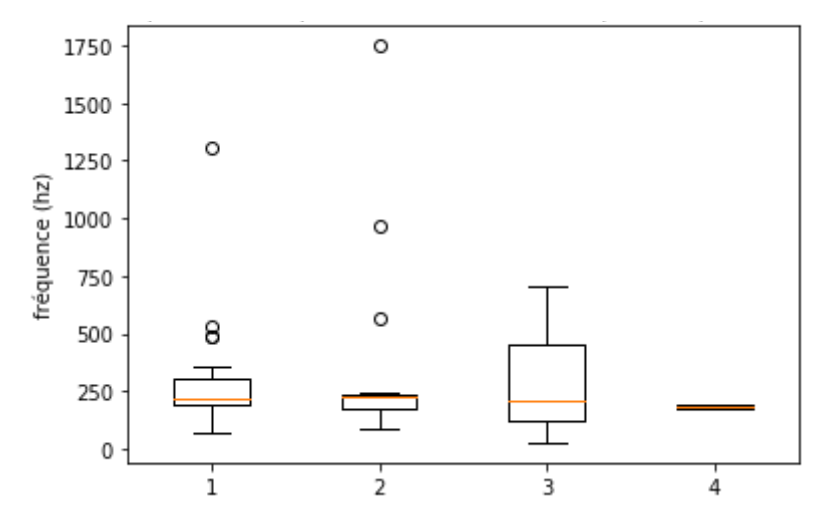

Figure 9. Représentation de la fréquence fondamentale sur le français(1), l'anglais(2), l'espagnol(3) et le grec(4) en parole spontanée avec valeurs aberrantes.

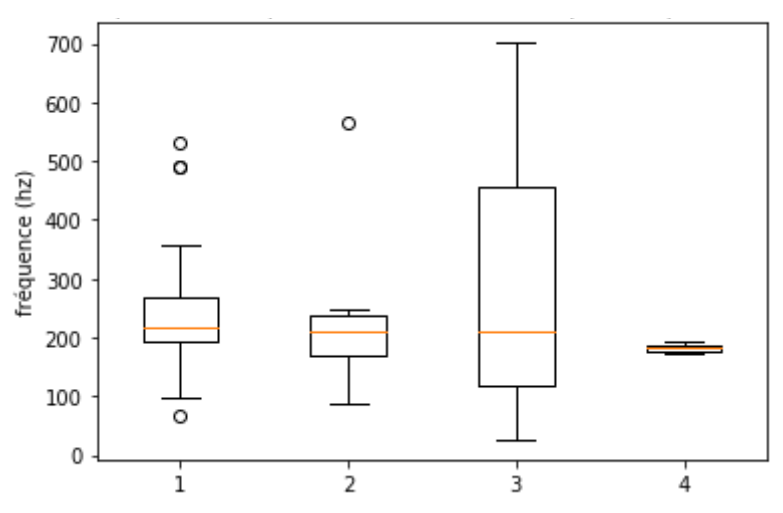

Figure 10. Représentation de la fréquence fondamentale sur le français(1), l'anglais(2), l'espagnol(3) et le grec(4) en parole spontanée sans valeurs aberrantes..

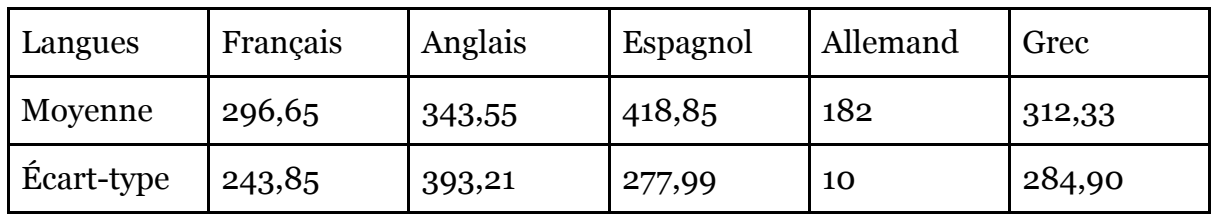

Tableau 3. Tableau des moyennes et écart-type en fonction des langues

Nous avons observé donc en parole spontanée qu'il y a des variations entres chaque langue (boîtes à moustache toutes différentes). Cependant, nous avons aussi observé une augmentation de la F0 en anglais ainsi qu'en espagnol. Nous avons remarqué que pour le grec, les résultats n'ont pas beaucoup de sens, dû à une population trop faible aussi (3 individus). Nous l'avons donc retiré pour le reste des analyses.

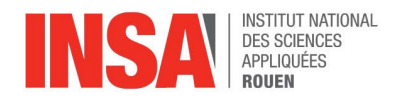

Nos résultats sur la parole spontanée ne permettaient pas de faire des conclusions car si la variation de F0 entre l'anglais et le français confirmait les résultats de la deuxième thèse, celle entre le français et l'espagnol la contredisait.

#### **4.4.2. Lecture d'une phrase**

<span id="page-26-0"></span>Les figures 11 et 12 montrent les fréquences fondamentales extraites des enregistrements lors de la lecture d'une phrase en français, en anglais, en espagnol et en chinois. Le tableau 4 résume les valeurs moyennes et écarts types associées à ces courbes.

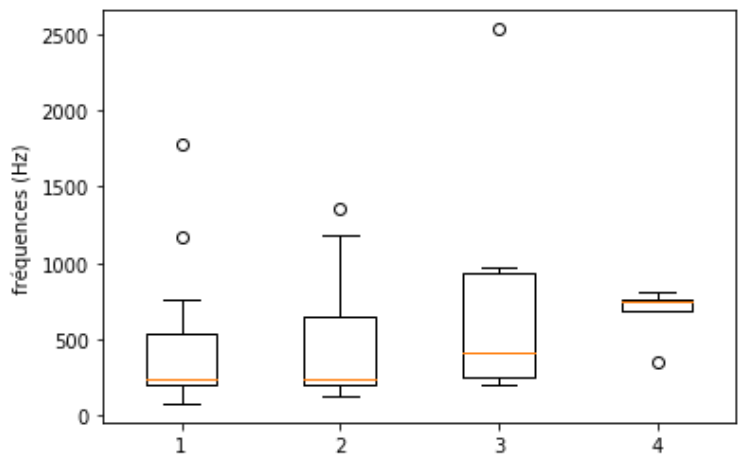

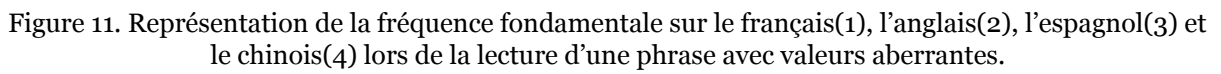

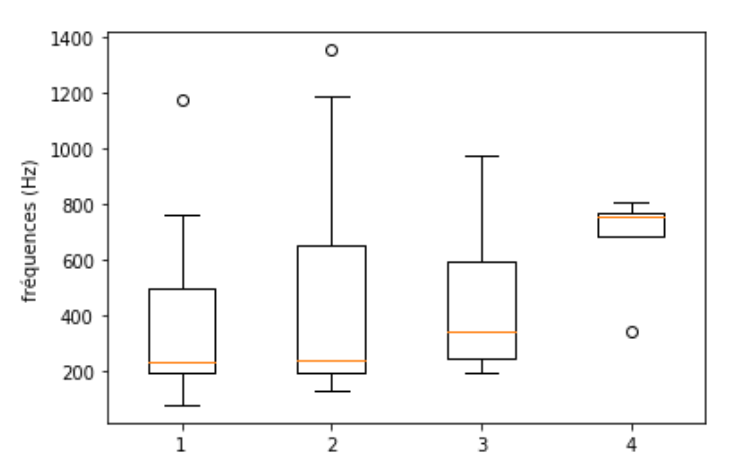

Figure 12. Représentation de la fréquence fondamentale sur le français(1), l'anglais(2), l'espagnol(3) et le chinois(4) lors de la lecture d'une phrase sans valeurs aberrantes.

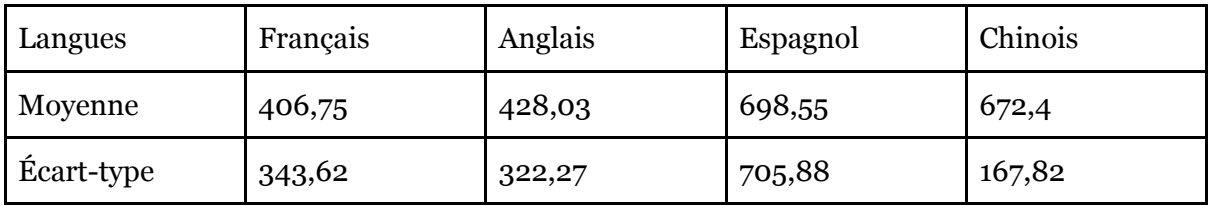

Tableau 4. Tableau des moyennes et écart-type en fonction des langues

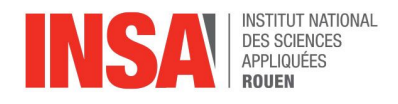

Nous avons tiré la même conclusion que pour la parole spontanée. En effet, les différentes langues ont les mêmes dispositions. On a cependant pu noter que le chinois avait un écart-type bien plus faible que les autres langues et une moyenne de F0 bien plus élevée.

#### <span id="page-27-0"></span> **4.4.3. Lecture d'un texte**

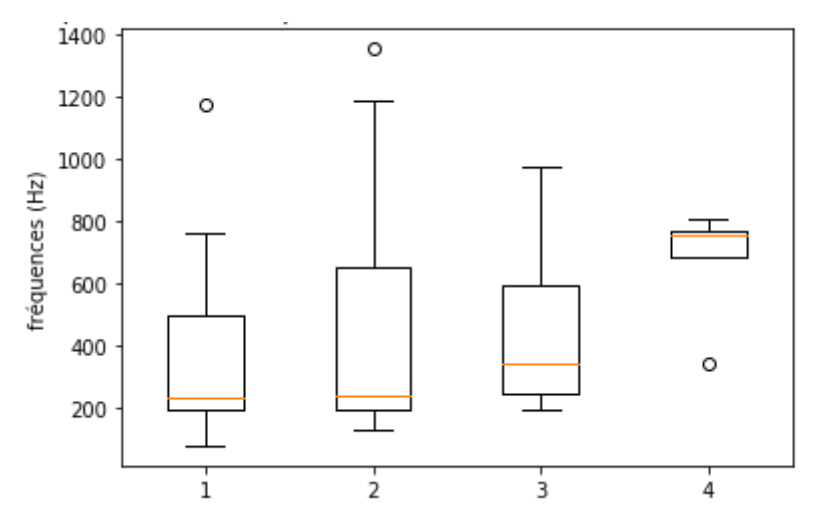

Figure 13. Représentation de la fréquence fondamentale sur le français(1), l'anglais(2), l'espagnol(3) et le chinois(4) lors de la lecture d'un texte avec valeurs aberrantes.

| Langues           | Français | Anglais | Espagnol | Chinois |
|-------------------|----------|---------|----------|---------|
| Moyenne           | 408,86   | 381,1   | 456,15   | 626,8   |
| <b>Ecart-type</b> | 272,73   | 256,34  | 294,67   | 375,49  |

Tableau 5. Tableau des moyennes et écart-type en fonction des langues

Pour ce cas d'étude, l'anglais a une moyenne plus élevée que le français. La moyenne de la fréquence fondamentale de l'espagnol était toujours bien au dessus des deux précédentes.

Ainsi nous avons remarqué des variations de F0 entre les différentes langues. Seulement, ces variations ne correspondaient pas à celles attendues (donc pas celles de la littérature). Nous avons donc pu conclure à un changement de langue, changement de voix d'une certaine façon.

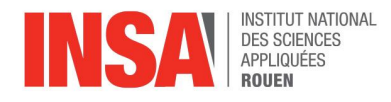

### <span id="page-28-0"></span>**4.5.Une réelle présence de facteurs influençant les résultats?**

Bien que nous n'avons pas comparé les résultats des analyses en fonction du sexe, de l'âge et du tabac, nous savons que les facteurs de l'âge et tabagique peuvent influencer les résultats.

En effet nous pouvons facilement trouver sur internet plusieurs études énonçant que la fréquence fondamentale moyenne entre les hommes et les femme est différente. Celle des hommes serait moins hautes, leur voix serait donc plus grave.

De plus, d'après plusieurs études, une consommation élevée de tabac entraînerait une baisse assez forte de la fréquence fondamentale moyenne. Des chercheurs ont mesuré la fréquence fondamentale moyenne de deux groupes de locutrices anglophones américaines (15 fumeuses et 15 non-fumeuses, âgées de 30 à 54 ans) lors de la lecture d'un texte et en discours spontané. Les résultats font état d'une différence de 19 Hz en moyenne entre femmes non-fumeuses et fumeuses en lecture, et de 8 Hz en discours spontané. Dans une étude similaire, des chercheurs ont retrouvé cette même diminution pour des locuteurs de genre masculin. Selon ces différents auteurs, ce phénomène s'explique par l'épaississement des plis vocaux chez les sujets fumeurs [36]. Nous n'avons malheureusement pas pu obtenir un assez grand nombre de participants fumeurs pour que les résultats soient pertinents.

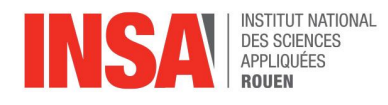

## CONCLUSION

<span id="page-29-0"></span>Nous avons pu constater lors de notre analyse que nous observions bien un changement de voix en fonction de la langue parlée. Notre objectif est donc rempli, même si on remarque que ce changement n'est pas exactement le même que celui décrit dans les documents consultés : la première étude de 2013 sur des sujets Québécois évoque une voix généralement plus aiguë en français qu'en anglais et nous obtenons l'inverse.

D'autre part, nous pouvons remarquer que le projet a rencontré quelques limites. Premièrement, s'assurer que la pièce où l'on effectuait les mesures était bien isolée phoniquement fut assez subjectif. De plus, nous avons utilisé nos smartphones pour réaliser les enregistrements, dont la qualité n'égale pas celle des véritables microphones. La conversion des fichiers nécessaire au traitement des signaux a pu également altérer leur qualité et les participants n'ont pas non plus forcément utilisé leur voix naturelle s'ils se sentaient stressés. Enfin, pour certaines langues, le nombre de personnes interrogées fut insuffisant pour qu'on puisse prendre en compte les résultats.

De manière plus globale, ce projet nous a permis d'apprendre à nous organiser à 6 autour d'un même objectif sur un semestre entier. Ce fut l'occasion de développer la confiance entre les membres du groupe car chacun s'occupait d'une tâche précise de façon autonome puis partageait son travail avec le reste du groupe. Ce projet nous a appris à travailler dans un certain cadre où nous devions également nous organiser dans le temps pour respecter les délais imposés.

Ce projet fut aussi l'occasion de mobiliser nos connaissances d'autres EC plus théoriques. Nous avons ainsi repris nos cours d'optique ondulatoire pour comprendre au mieux les calculs d'amplitude et de fréquence fondamentale. De plus, l'EC de M8 (science des données) nous a permis d'analyser et de représenter nos résultats avec des outils adéquats.

Pour finir, nous tenons à remercier Mme Leila Khalij, notre enseignante responsable pour ce projet, pour sa bienveillance, sa disponibilité et ses conseils qui ont permis de mener ce projet à bien.

<span id="page-30-0"></span>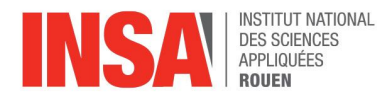

## BIBLIOGRAPHIE

## **Livre/Mémoire**

<span id="page-30-1"></span>[4-7, 11, 20] Mémoire *Changement de Langue, changement de voix*, Marilène C. Rousseau de l'Université du Québec, consultable en ligne à l'adresse : [https://phonetique.uqam.ca/upload/files/theses/Rousseau\\_2013.compressed.pdf](https://phonetique.uqam.ca/upload/files/theses/Rousseau_2013.compressed.pdf)

### **Sites internet**

- <span id="page-30-2"></span>[1] [https://www.larousse.fr/dictionnaires/francais/onde/](https://www.larousse.fr/dictionnaires/francais/onde/56010)
- [2] [https://www.larousse.fr/dictionnaires/francais/fr%C3%A9quence/](https://www.larousse.fr/dictionnaires/francais/fr%C3%A9quence/35185?q=fr%C3%A9quence#35155)
- [3] [https://www.larousse.fr/dictionnaires/francais/harmonique/](https://www.larousse.fr/dictionnaires/francais/harmonique/39116?q=harmonique#39035)
- [8] <http://dictionnaire.sensagent.leparisien.fr/filtre%20passe-haut/fr-fr/>
- [9,10] <http://pierrou.free.fr/praat4.htm>
- [12,24] [https://www.institut-numerique.org/chapitre-3-levaluation-subjective-et-objective-de-la-voi](https://www.institut-numerique.org/chapitre-3-levaluation-subjective-et-objective-de-la-voix-5194afdf80cc9)x
- [13] <https://tel.archives-ouvertes.fr/tel-00821462/document>

[14,15] <http://f5zv.pagesperso-orange.fr/RADIO/RM/RM23/RM23B/RM23B04.htm> [16]

[http://tpepouvoirmusique.e-monsite.com/pages/partie-1-l-acoustique-musicale/a-de-petites-notes-q](http://tpepouvoirmusique.e-monsite.com/pages/partie-1-l-acoustique-musicale/a-de-petites-notes-qui-surfent-sur-les-ondes.html) [ui-surfent-sur-les-ondes.html](http://tpepouvoirmusique.e-monsite.com/pages/partie-1-l-acoustique-musicale/a-de-petites-notes-qui-surfent-sur-les-ondes.html)

[17,18]

[http://w3.cran.univ-lorraine.fr/perso/hugues.garnier/Enseignement/TdS/TdS-Serie\\_Fourier.pdf](http://w3.cran.univ-lorraine.fr/perso/hugues.garnier/Enseignement/TdS/TdS-Serie_Fourier.pdf) [19] [https://www..audacityteam.org](https://www..audacityteam.org/)

[21,22] <https://hal.archives-ouvertes.fr/hal-00862340/document>

[23] [https://www.audio-technica.com/cms/wired\\_mics/467809f320a041a4/index.html](https://www.audio-technica.com/cms/wired_mics/467809f320a041a4/index.html)

[25,26] <https://www.youtube.com/watch?v=EDNhmBsOXcM>

[27] <http://www.statsoft.fr/catalogue/catalogue-des-produits.php>

[28,29] <https://www.topbestalternatives.com/statsoft-statistica/>

[30,31] <https://www.lexilogos.com/declaration/article.htm>

[32] [https://www.unilim.fr/pages\\_perso/jean.debord/math/fourier/fft.htm](https://www.unilim.fr/pages_perso/jean.debord/math/fourier/fft.htm)

[33] <http://miv.u-strasbg.fr/mazet/animations/aliasing.html>

[34] [http://www.altracustica.org/docs/fr\\_analyse\\_sig\\_sys.pdf](http://www.altracustica.org/docs/fr_analyse_sig_sys.pdf)

[35] <http://www.ta-formation.com/acrobat-cours/spectre.pdf>

<https://hal.archives-ouvertes.fr/hal-00285554/document>

### **Images**

<span id="page-30-3"></span>❖ *<http://essencestudio.com.br/encontrando-sua-voz-no-mundo/> page de couverture*

- ❖ *<http://f5zv.pagesperso-orange.fr/RADIO/RM/RM23/RM23B/RM23B04.htm>, 09/05/19*
- ❖ *<https://www.topbestalternatives.com/statsoft-statistica/>*
- ❖ *<http://www.statsoft.fr/catalogue/catalogue-des-produits.php>*

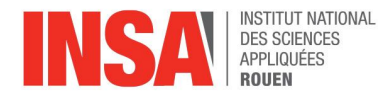

## ANNEXES

## <span id="page-31-0"></span>**Scripts Matlab utilisés pour l'analyse des sons**

❖ Programme principal

```
% Lecture des fichiers
```

```
[y,fs] = audioread('ludovic_auvray_francais_texte.mp3'); % échantillonnage
du son avec y regroupant les données et fs la fréquence d'échantillonnage
calculée automatiquement par le logiciel et qui vaut 44 100 Hz
```

```
% Paramètres
fmin=0; % on fixe la valeur minimale des fréquences à considérer
fmax=fs/2; % la valeur maximale doit suivre la règle de Shannon
Nfft=2^9; % nombres de points pour le spectrogramme, choisi pour que les
résultats attendus se rapprochent de ceux sur Audacity
```

```
%Lancement de l'analyse
frfr=lecture(y,fs,Nfft,fmin,fmax); % appel de la fonction pour le
traitement du signal
```
❖ Fonction appelée pour l'analyse

```
function [fr]=lecture(y,fs,Nfft,fmin,fmax)
% Visualisation du signal observe
data=y(:,1); % on prend l'entièreté du signal
figure() % affichage du signal observé
plot(data);
title('Signal temporel enregistre');
xlabel('Temps')
% Affichage du spectrogramme
figure()
f=linspace(fmin,fmax,Nfft); % on crée Nfft=2^9 points à considérer
w=hamming(Nfft); % le traçage du spectrogramme utilise la méthode de
Hamming
[S,F,T,P]=spectrogram(data,w,0,f,fs); % création du spectrogramme
mesh(T,F,P); % représentation 3D
```
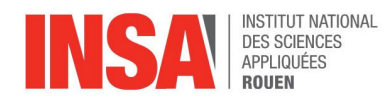

```
axis tight
title('Spectrogramme')
xlabel('Temps')
ylabel('Frequence (Hz)')
zlabel('Intensite (dB)')
% Extraction des pics de fréquence
[q,nd] = max(P);fr = F(nd);figure()
plot(T,fr)
title('Frequence propre en fonction du temps')
xlabel('Temps')
ylabel('Frequence')
% Affichage du spectre
figure()
plot(fr,abs(S))
title('Spectre du signal')
xlabel('Frequence (Hz)')
ylabel('Amplitude')
% Obtention de f0
mx=max(max(abs(S))); % on affiche l'abscisse du pic maximal observé sur
le spectre précédemment tracé
[k,1]=find(abs(S)=mx);f0=F(k)
```
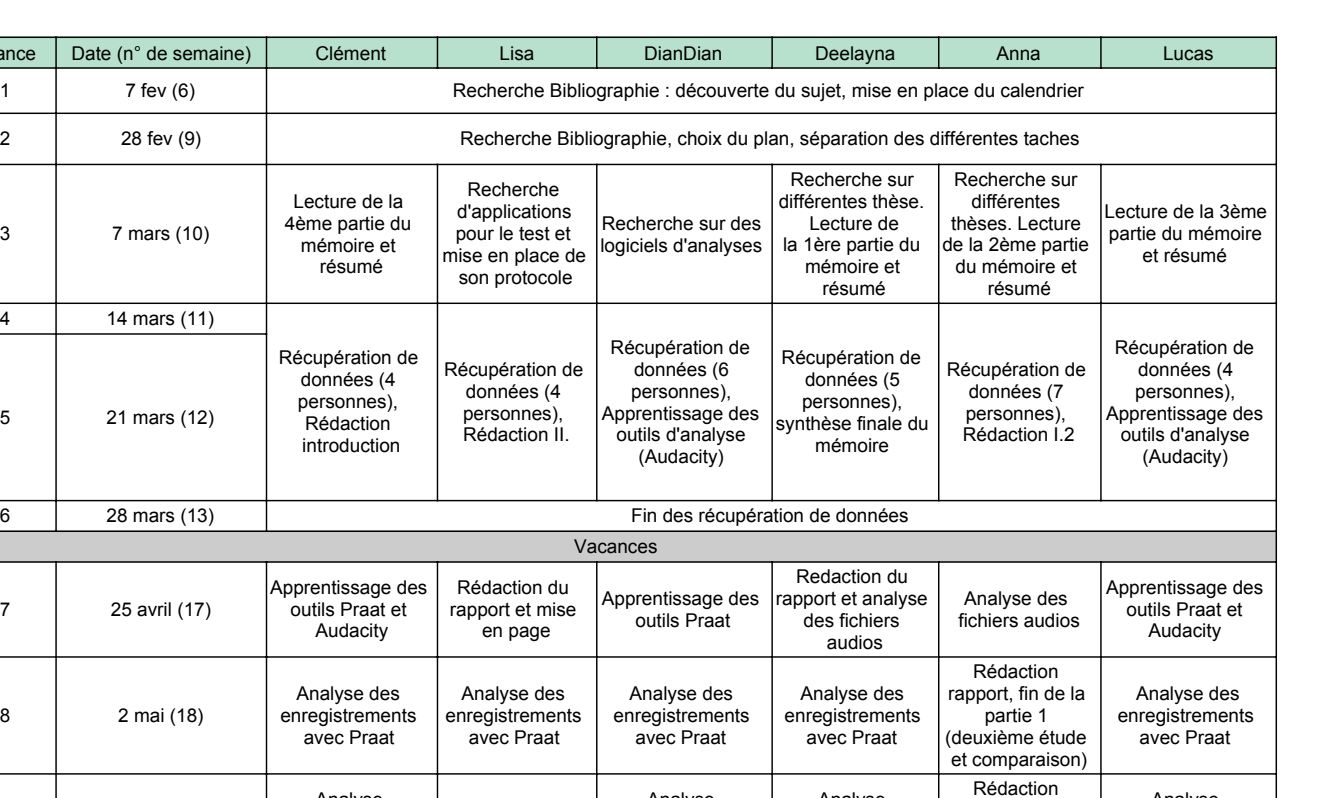

Analyse enregistrement avec Matlab

Analyse enregistrement avec Matlab, correction du rapport

Analyse enregistrement avec Matlab et Praat

rapport, calcul fréquence fondamentale

Récupération des fréquence fondamentale avec Praat

> Analyse des résulatste et écriture du rapport

Analyse enregistrement avec Matlab

Analyse enregistrement Praat

Analyse enregsitrement Praat/ début de la soutenance

séance Date (n° de semaine)

3 7 mars (10)

4 14 mars (11)

5 21 mars (12)

6 28 mars (13)

7 25 avril (17)

8 2 mai (18)

9 9 mai (19)

10 16 mai (20)

11 23 mai (21)

12 30 mai (22) PAS<br>COURS

Analyse enregistrement avec Matlab

Annalyse des enregistrements avec Praat

Annalyse des enregistrements avec Praat

Mise en page, rédaction rapport

Analyse avec Praat, début de poster

Correction et écriture du rapport

13 6 juin (23) 6 juin (23) 6 juin (23) 6 juin (23) 6 juin (23) 6 juin (23) 6 juin (23) 6 juin (23) 6 juin (23)

14 13 juin (24) <br>
Préparation de l'oral

Analyse enregistrement avec Matlab

Analyse enregistrement avec Praat

Analyse enregistrement avec Praat

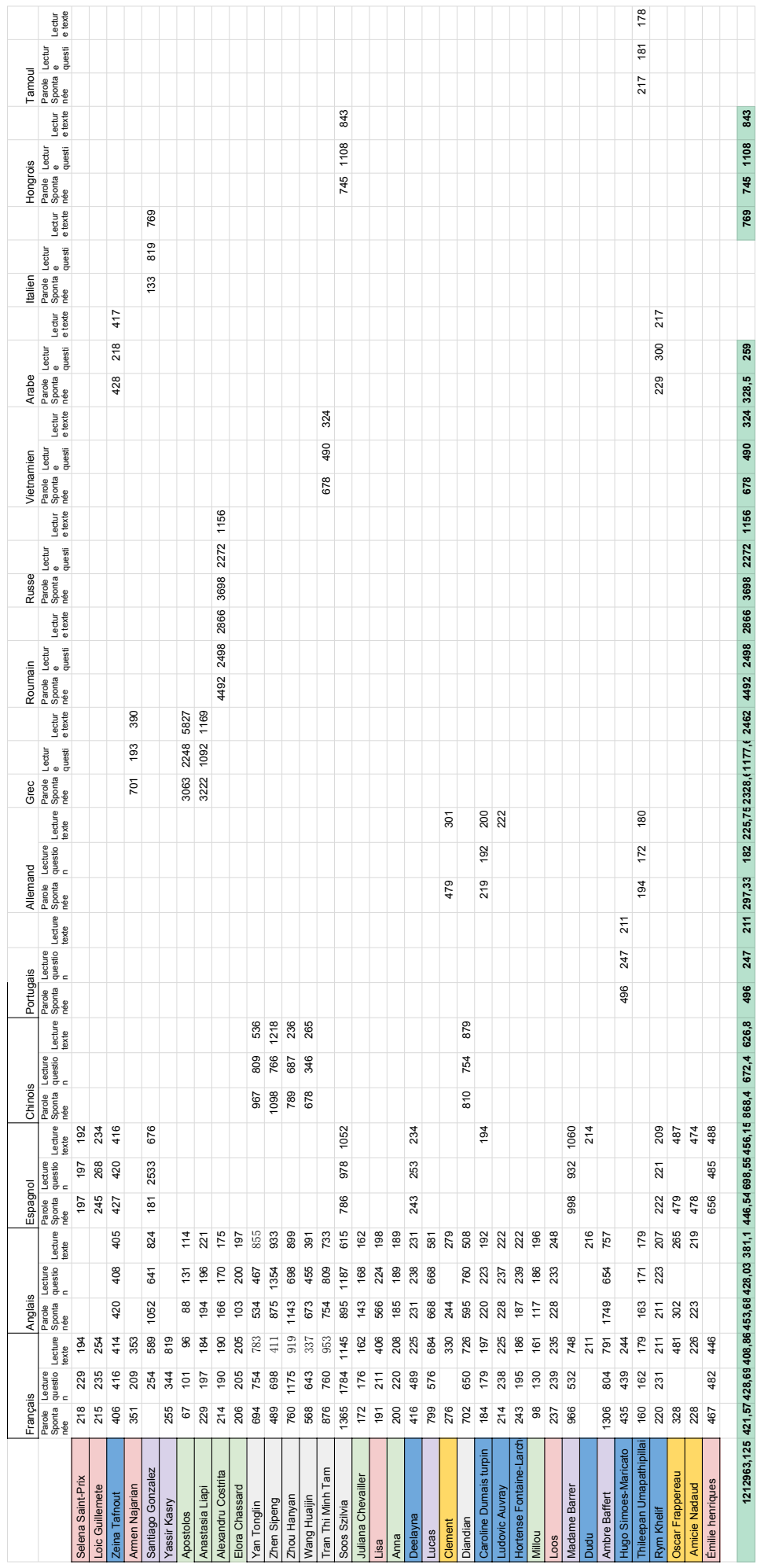

## Protocole Enregistrement

#### **I. Préconditions**

Demander à la personne :

- langue maternelle?
- fumeur?

Indications :

- lls doivent parler debout.
- FAIRE D'ABORD LE TEST COMPLET DANS LA LANGUE MATERNELLE, PUIS FRANÇAIS, PUIS AUTRE(S) LANGUE(S).
- Faire 3 fois chaque partie (sauf parole spontanée) pour plus de précisions dans les résultats.

#### **II. Déroulement du test**

1er partie parole spontanée ( répondre à une question, voir III.b)

2e partie lecture question ( répéter la question à laquelle ils ont répondu)

3e partie lecture texte (voir III.a)

4e partie phrase (première phrase du texte précédemment lu)

#### **III. Test**

#### **a.**

Premier article de la déclaration des droits de l'homme <https://www.lexilogos.com/declaration/article.htm>

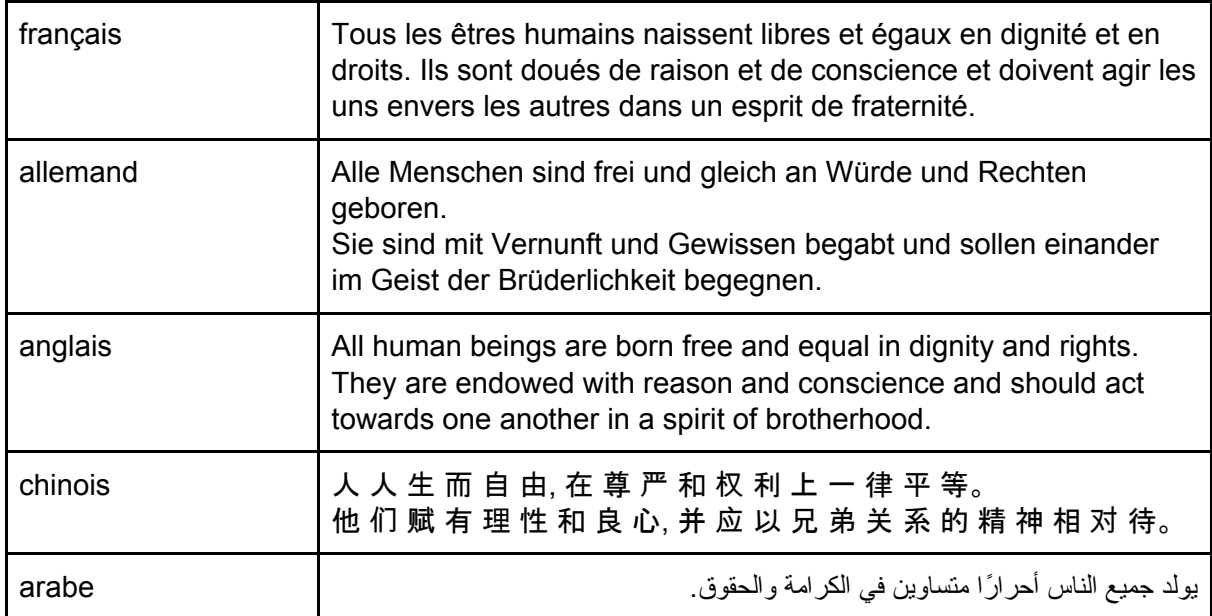

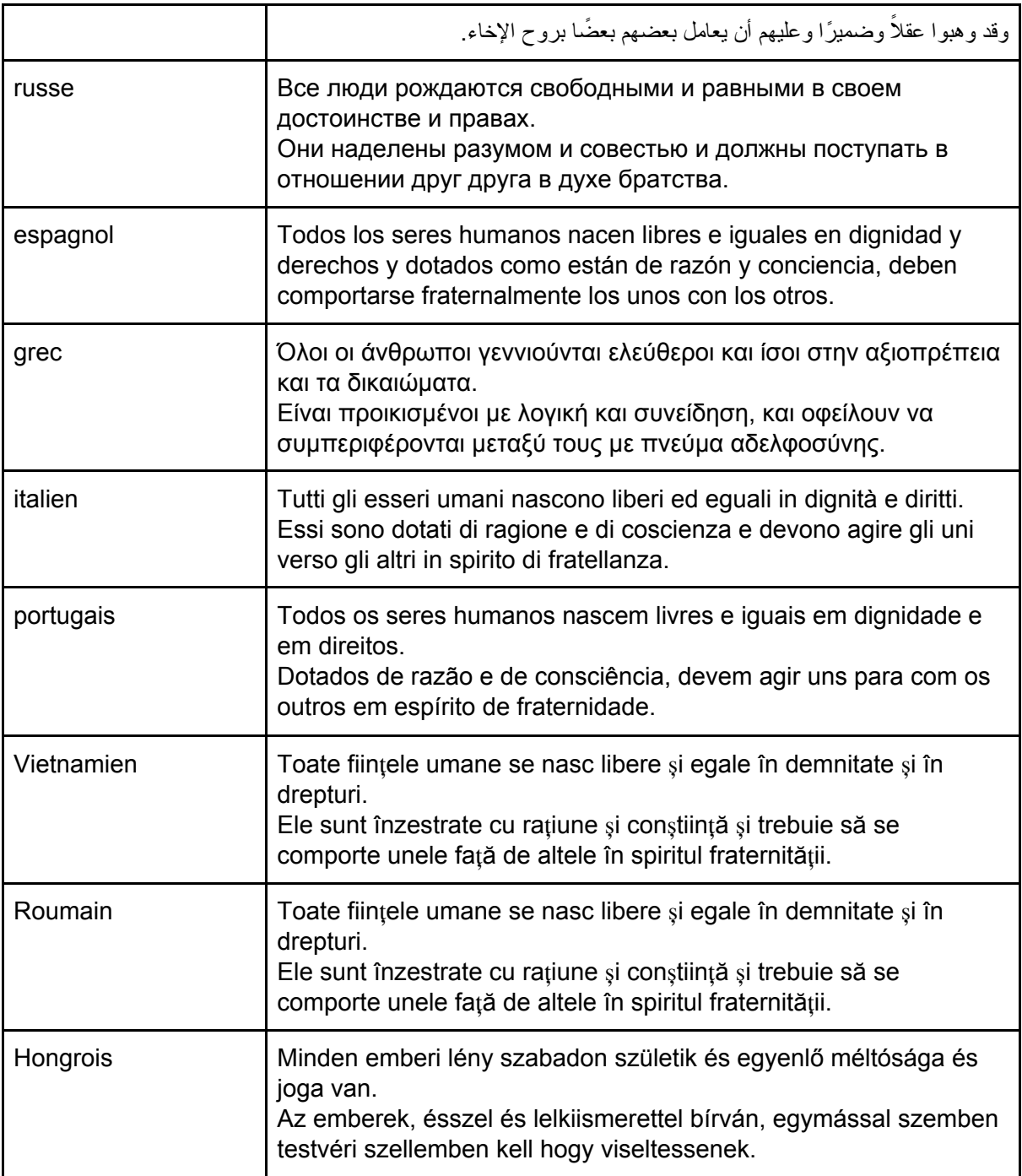

#### **b.**

Questions à poser :

(Ils doivent dire plusieurs phrases au moment de répondre pour de meilleures résultats.)

- Qu'est-ce que tu as mangé hier soir?
- Qu'est-ce que tu as fait ce week end ?
- Racontes nous un film que tu as aimé

## Tuto MATLAB

#### 1. Ouvrir spectrogramme.m et lecture.m

2.Dans spectrogramme.m à la ligne 9, mettre le nom du fichier à analyser (remplacer '/home/dspitzstrulo/Bureau/P6/AUVRAY Ludovic/auvray\_ludovic\_francais\_texte1.m4a'par le chemin relatif du fichier)

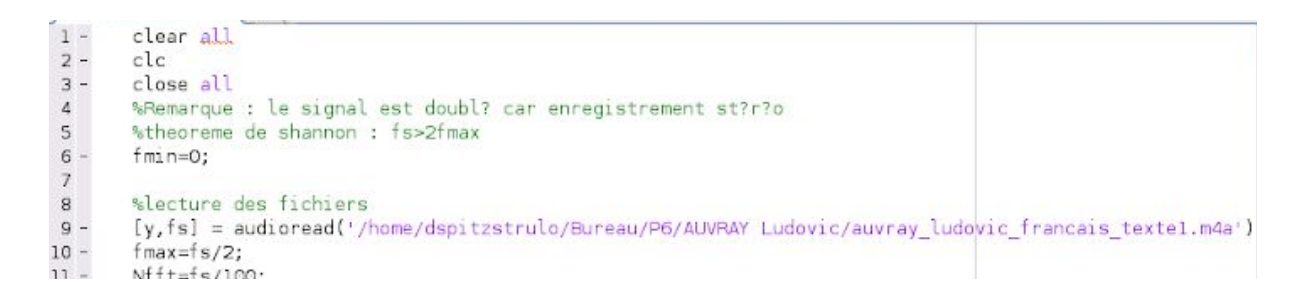

#### 3.Exécuter *spectrogramme.m* (F5 ou cliquer sur *Run*)

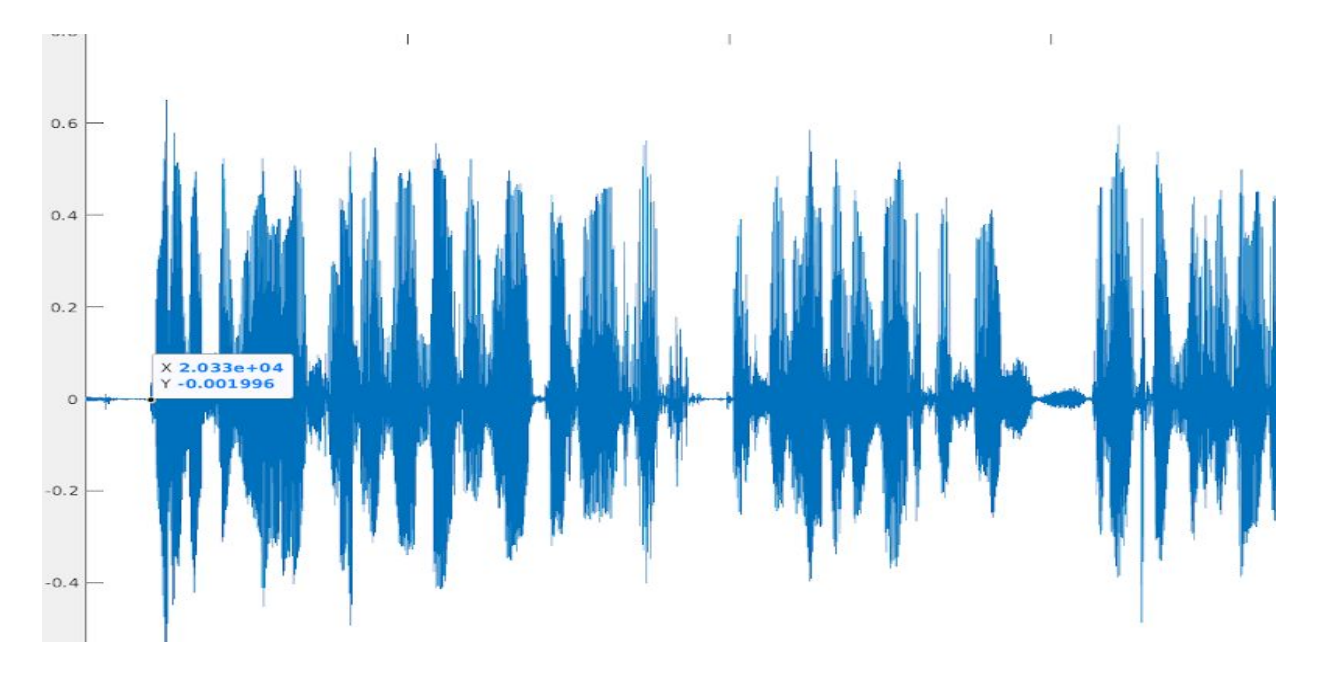

#### 4. Sur la Figure 1 cliquer sur le début des pics bleus comme ici :

4)Couper tous les bruits parasites, les bruits d'inspiration de celui qui parle, quitte à enlever des petites parties de "bon son", et couper aussi le début et la fin.

Pour savoir où couper il faut écouter le son (surtout pour les bruits parasites qui sont en plein milieu et en même temps que le locuteur parle, on les reconnaît parce que ce sont souvent des pics très fins et en plein milieu d'un bloc large mais moins haut)

Pour couper, il faut que l'icône entourée en noir soit sélectionnée (ça se fait direct normalement), ensuite sélectionner la partie à enlever et faire Ctrl+X

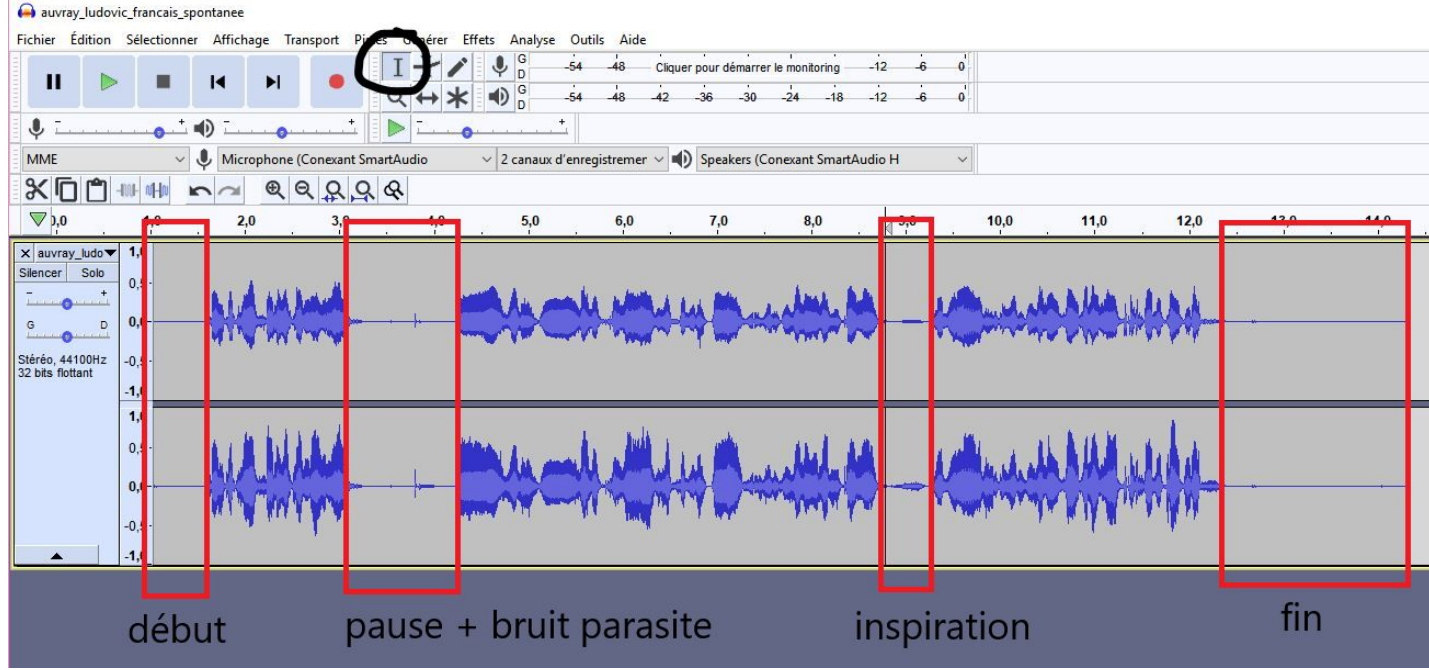

On doit obtenir ça :

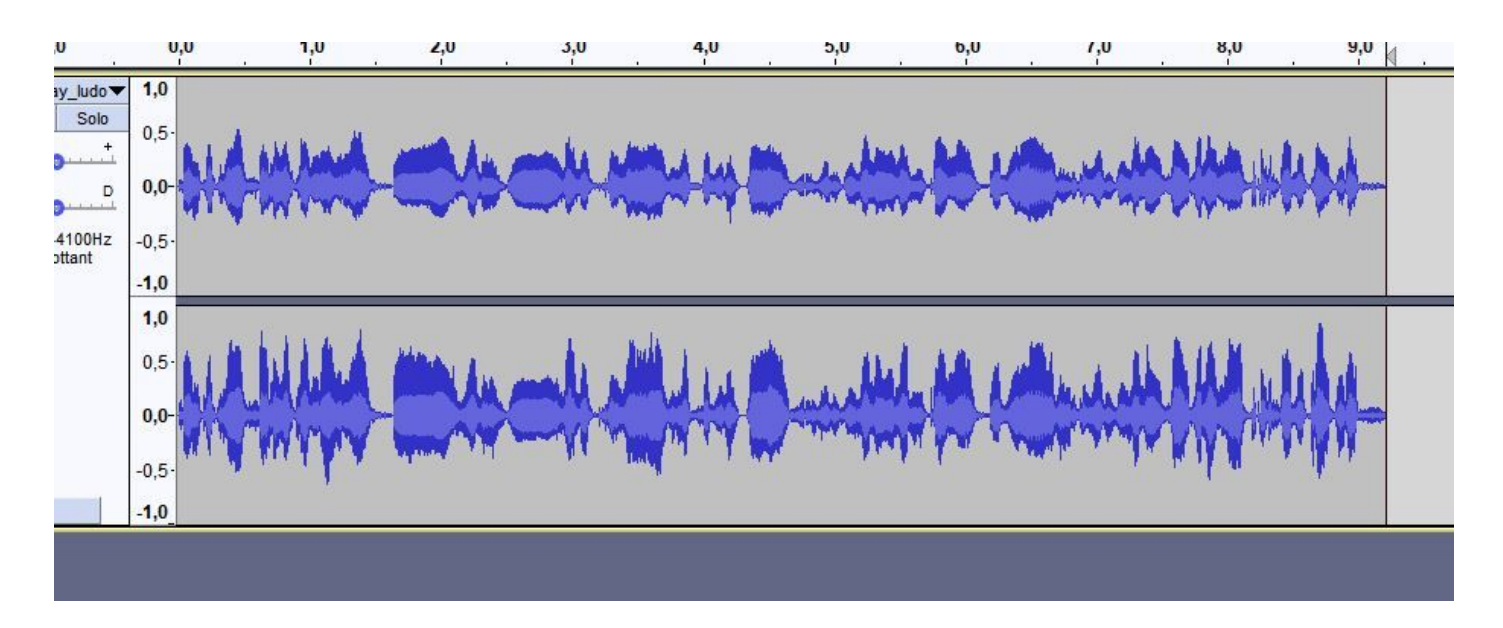

#### 4)Enregistrer !!! Fichier>Exporter>Exporter en mp3

Cela servira pour Matlab aussi !

5)Tracer le spectre en faisant Ctrl+A puis onglet Analyse>Tracer le spectre

Renseigner les paramètres entourés en rouge et vérifier que l'axe est bien "Fréquence linéaire".

Utiliser le zoom pour bien se placer par rapport au plus haut pic et faire glisser la souris sur la partie la plus fine et haute de ce pic. Cela correspond à F0, dont on lit la valeur en face de "Pic".

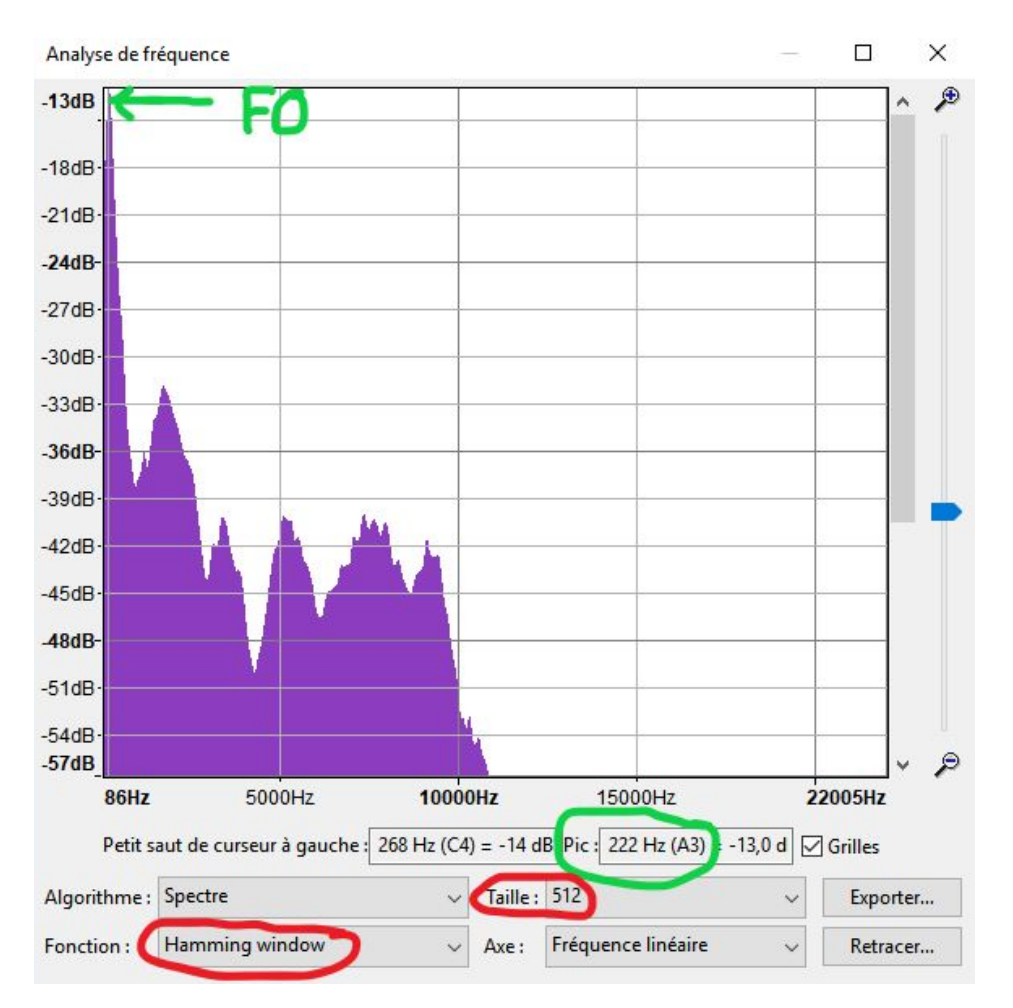

Noter la valeur et passer à l'enregistrement suivant (on ne peut pas enregistrer l'image du spectre ni la valeur du pic, il faut reporter à la main).

## Tuto Audacity

1) Choisir les bons audios à convertir Par ex on a les fichiers Loic\_francais\_texte1.m4a Loic\_francais\_texte2.m4a Loic\_francais\_texte3.m4a On convertit seulement celui où on entend le moins de bruit (ça serait plus simple pour la suite)

2)Convertir les fichiers en **STEREO** par ex sur <http://www.the-converter.net/fr/audio>

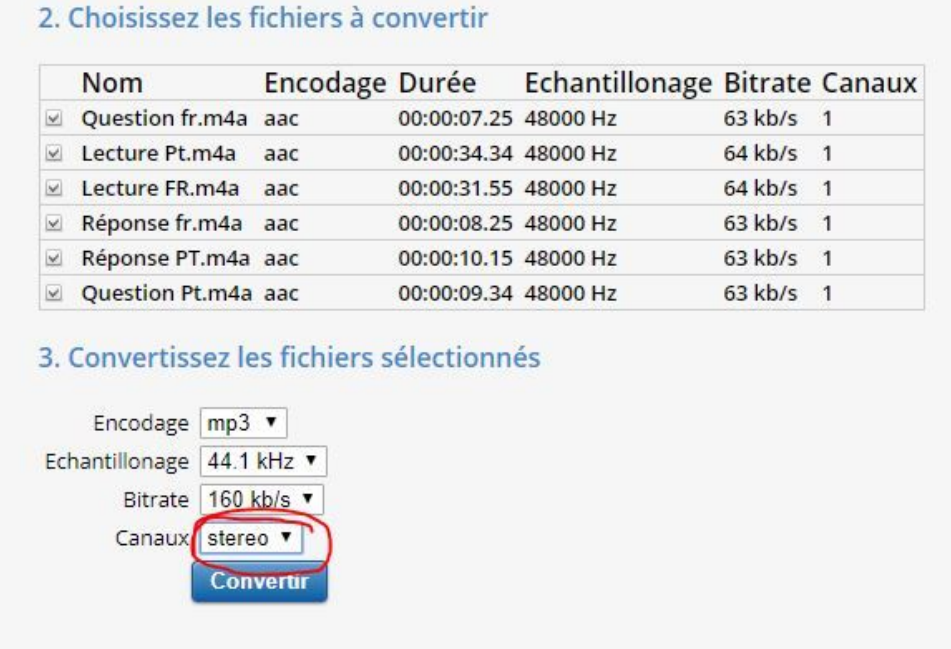

3)Ouvrir le fichier sur Audacity. 2 signaux (+stéréo) doivent apparaître.

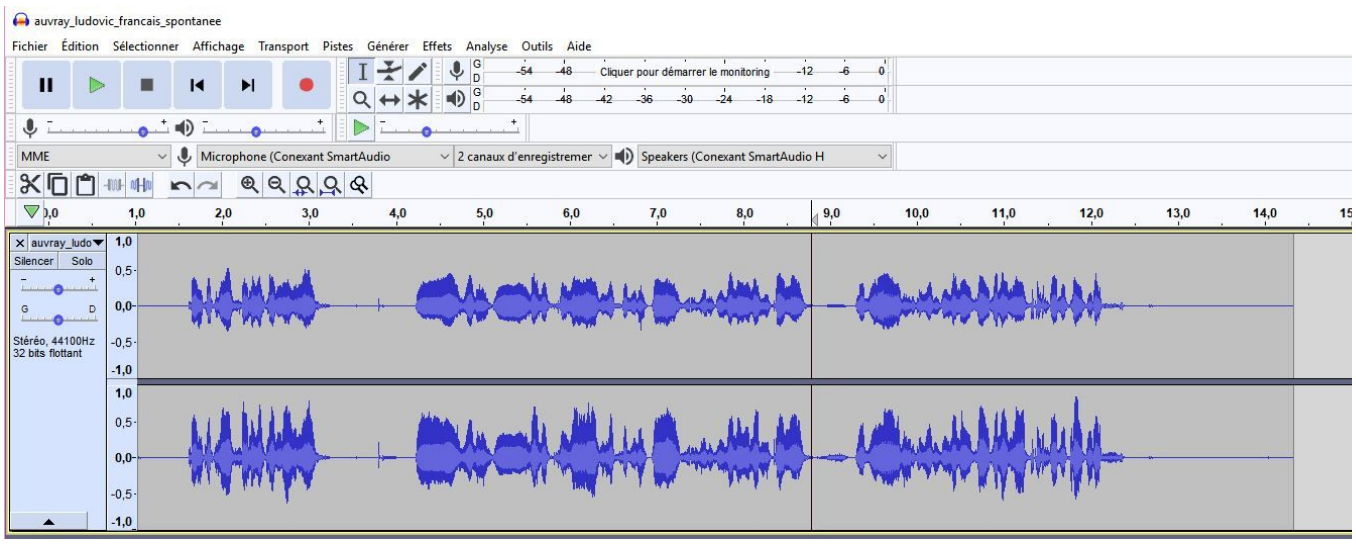

5. Reporter la valeur de X (ici 2.033e4) à la ligne 12 pour l'ajouter à la variable deb (on veut analyser à partir du début du son donc quand les pics commencent-penser à commencer quand les pics sont relativement grands). Dans l'exemple on remplace le 1e4 par 3.033e4

6.Relancer le programme. Vous devez obtenir la valeur de f0 (penser à noter) dans la console et 3 figures.

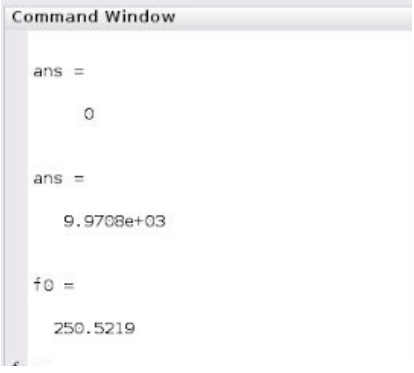

7. Cliquer sur la figure spectre du signal.

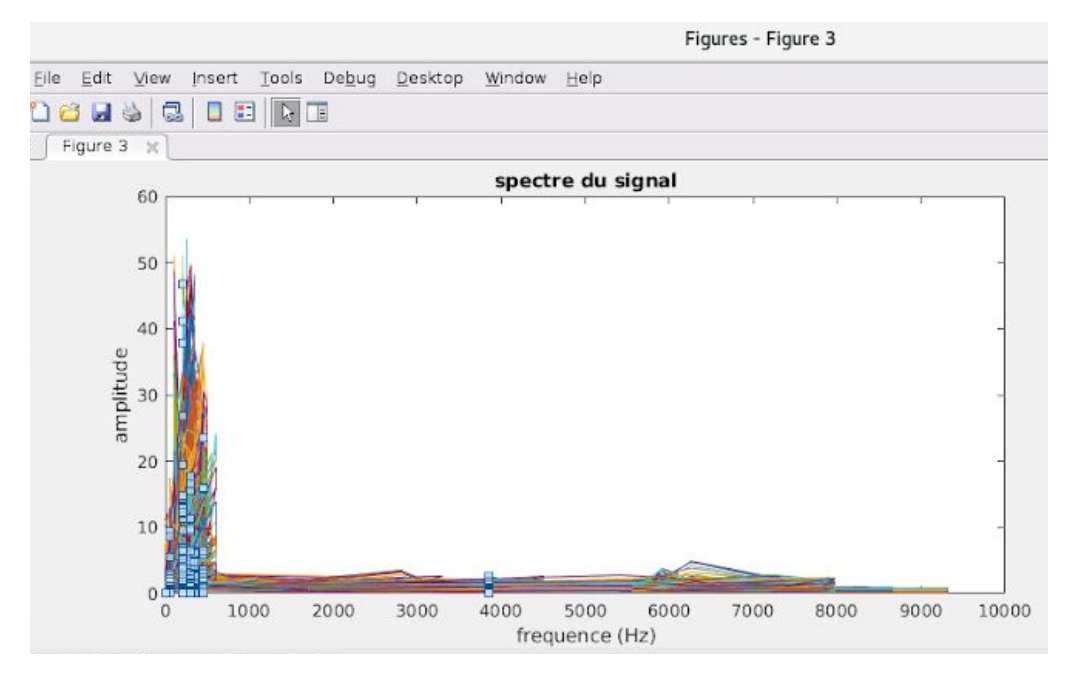

Cliquer sur Tools>Data Cursor puis sur les points des lignes tout à droite. Le X correspondant est la valeur de fmax (à noter). On obtient ainsi la plage de fréquence qui va de f0 à fmax.